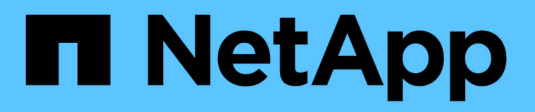

## 虚拟桌面服务( **Virtual Desktop Services** , **VDS** ) NetApp Solutions NetApp

April 12, 2024

This PDF was generated from https://docs.netapp.com/zh-cn/netapp-solutions/vdivds/hcvdivds\_use\_cases.html on April 12, 2024. Always check docs.netapp.com for the latest.

# 目录

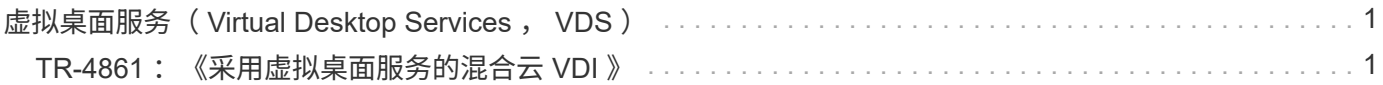

## <span id="page-2-0"></span>虚拟桌面服务( **Virtual Desktop Services** , **VDS** )

## <span id="page-2-1"></span>**TR-4861** :《采用虚拟桌面服务的混合云 **VDI** 》

NetApp 公司 Suresh ThopPay

NetApp 虚拟桌面服务 ( Virtual Desktop Service , VDS ) 可在主要公有云以及私有云中 编排远程桌面服务( Remote Desktop Services , RDS )。VDS 在 Microsoft Azure 上支 持 Windows 虚拟桌面( WVD )。VDS 可自动执行许多在部署 WVD 或 RDS 后必须执行 的任务,包括设置 SMB 文件共享(用于用户配置文件,共享数据和用户主驱动器),启 用 Windows 功能,安装应用程序和代理,防火墙和策略等。

对于专用桌面,共享桌面和远程应用程序,用户会使用 VDS 。VDS 提供了脚本化事件,用于自动管理桌面的应 用程序,并减少了要管理的映像数量。

VDS 提供了一个管理门户,用于在公有和私有云环境中处理部署。

## 客户价值

2020 年远程员工人数激增,改变了对业务连续性的要求。IT 部门在快速配置虚拟桌面方面面临着新的挑战,因 此需要配置灵活性,远程管理以及混合云的 TCO 优势,以便于轻松配置内部和云资源。他们需要混合云解决方 案:

- 解决了 COVID 后的工作空间现实,支持具有全局动态的灵活工作模式
- 通过简化和加快从任务员工到高级用户的所有员工的工作环境部署,实现工作转型
- 通过提供丰富,安全的 VDI 资源来调动您的员工,而无论其位于何处
- 简化混合云部署
- 自动化并简化风险降低管理

## 用例

通过采用 NetApp VDS 的混合 VDI, 服务提供商和企业虚拟桌面管理员可以轻松地将资源 扩展到其他云环境,而不会影响其用户。拥有内部资源可以更好地控制资源,并提供多种 选择(计算, GPU ,存储和网络)来满足需求。

此解决方案适用场景的使用情形如下:

- 突发到云中,以应对对远程桌面和应用程序的需求激增
- 通过在内部使用闪存存储和 GPU 资源托管远程桌面和应用程序,降低长期运行的 TCO
- 跨云环境轻松管理远程桌面和应用程序
- 使用软件即服务模式和内部资源体验远程桌面和应用程序

#### 目标受众

解决方案的目标受众包括以下组:

- 希望了解混合 VDS 要求的 EUC /VDI 架构师
- 希望帮助客户满足远程桌面和应用程序需求的 NetApp 合作伙伴
- 希望满足远程桌面和应用程序需求的现有 NetApp HCI 客户

## **NetApp** 虚拟桌面服务概述

NetApp 提供许多云服务,包括使用 WVD 或远程应用程序快速配置虚拟桌面以及与 Azure NetApp Files 快速集成。

传统上,为客户配置和交付远程桌面服务需要数周时间。除了配置之外,管理应用程序,用户配置文件,共享数 据和组策略对象以强制实施策略可能会很困难。防火墙规则可能会增加复杂性,并需要单独的技能和工具。

借助 Microsoft Azure Windows 虚拟桌面服务, Microsoft 负责维护远程桌面服务组件,使客户能够专注于在云 中配置工作空间。客户必须配置和管理整个堆栈,这需要具备管理 VDI 环境的特殊技能。

借助 NetApp VDS ,客户可以快速部署虚拟桌面,而无需担心在何处安装架构组件,例如代理,网关,代理 等。需要完全控制其环境的客户可以与专业服务团队合作来实现其目标。客户使用 VDS 即服务,因此可以专注 于关键业务挑战。

NetApp VDS 是一款软件即服务产品,用于集中管理 AWS , Azure , GCP 或私有云环境中的多个部 署。Microsoft Windows 虚拟桌面仅在 Microsoft Azure 上可用。NetApp VDS 可在其他环境中编排 Microsoft 远 程桌面服务。

Microsoft 在 Windows 10 上提供多会话功能,专用于 Azure 上的 Windows 虚拟桌面环境。身份验证和身份由 虚拟桌面技术处理; WVD 要求将 Azure Active Directory (使用 AD Connect )同步到 Active Directory ,并将 会话 VM 加入 Active Directory 。RDS 需要使用 Active Directory 进行用户身份和身份验证以及 VM 域加入和管 理。

下图显示了一个部署拓扑示例。

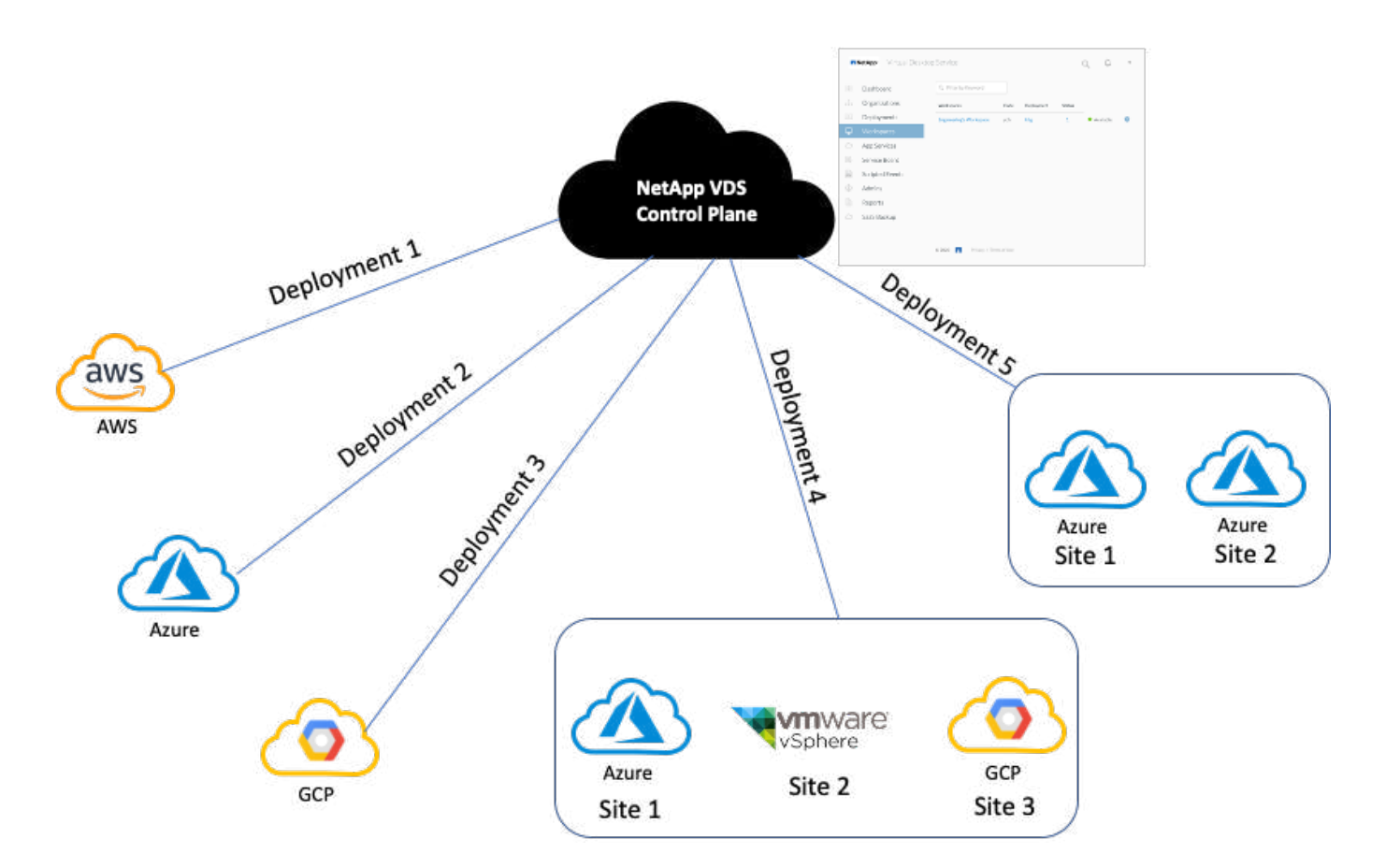

每个部署都与一个 Active Directory 域关联,并为客户端提供一个访问工作空间和应用程序的入口点。具有多个 Active Directory 域的服务提供商或企业通常部署更多。一个跨多个区域的 Active Directory 域通常具有一个包含 多个站点的部署。

对于 Azure 中的 WVD , Microsoft 提供了一种由 NetApp VDS 使用的平台即服务。对于其他环境, NetApp VDS 会协调 Microsoft 远程桌面服务的部署和配置。NetApp VDS 既支持 WVD Classic , 也支持 WVD arm , 并且还可用于升级现有版本。

每个部署都有自己的平台服务,其中包括 Cloud Workspace Manager ( REST API 端点) , HTML 5 网关(从 VDS 管理门户连接到 VM ), RDS 网关(客户端访问点)和域控制器。下图展示了用于 RDS 实施的 VDS 控 制平台架构。

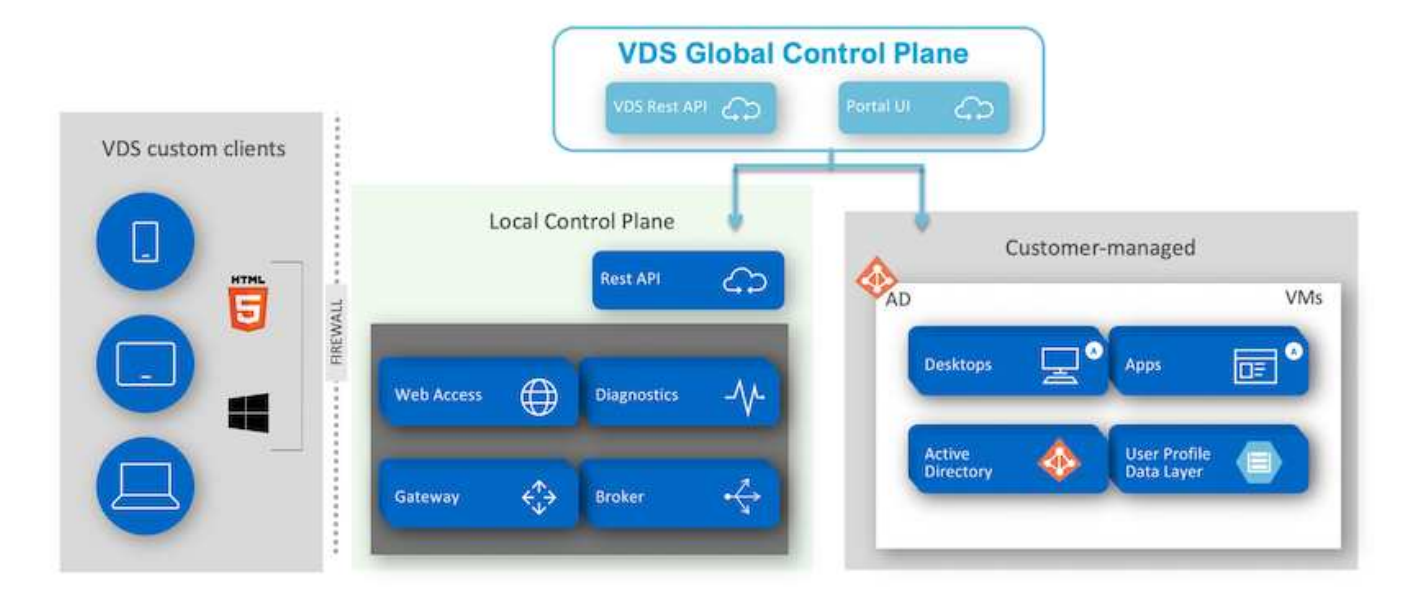

对于 RDS 实施,可以使用客户端软件从 Windows 和浏览器轻松访问 NetApp VDS ,该软件可以进行自定义以 包含客户标识和映像。根据用户凭据,用户可以访问已批准的工作空间和应用程序。无需配置网关详细信息。

下图显示了 NetApp VDS 客户端。

NetApp | Virtual Desktop Service

# NetApp Virtual Desktop Service

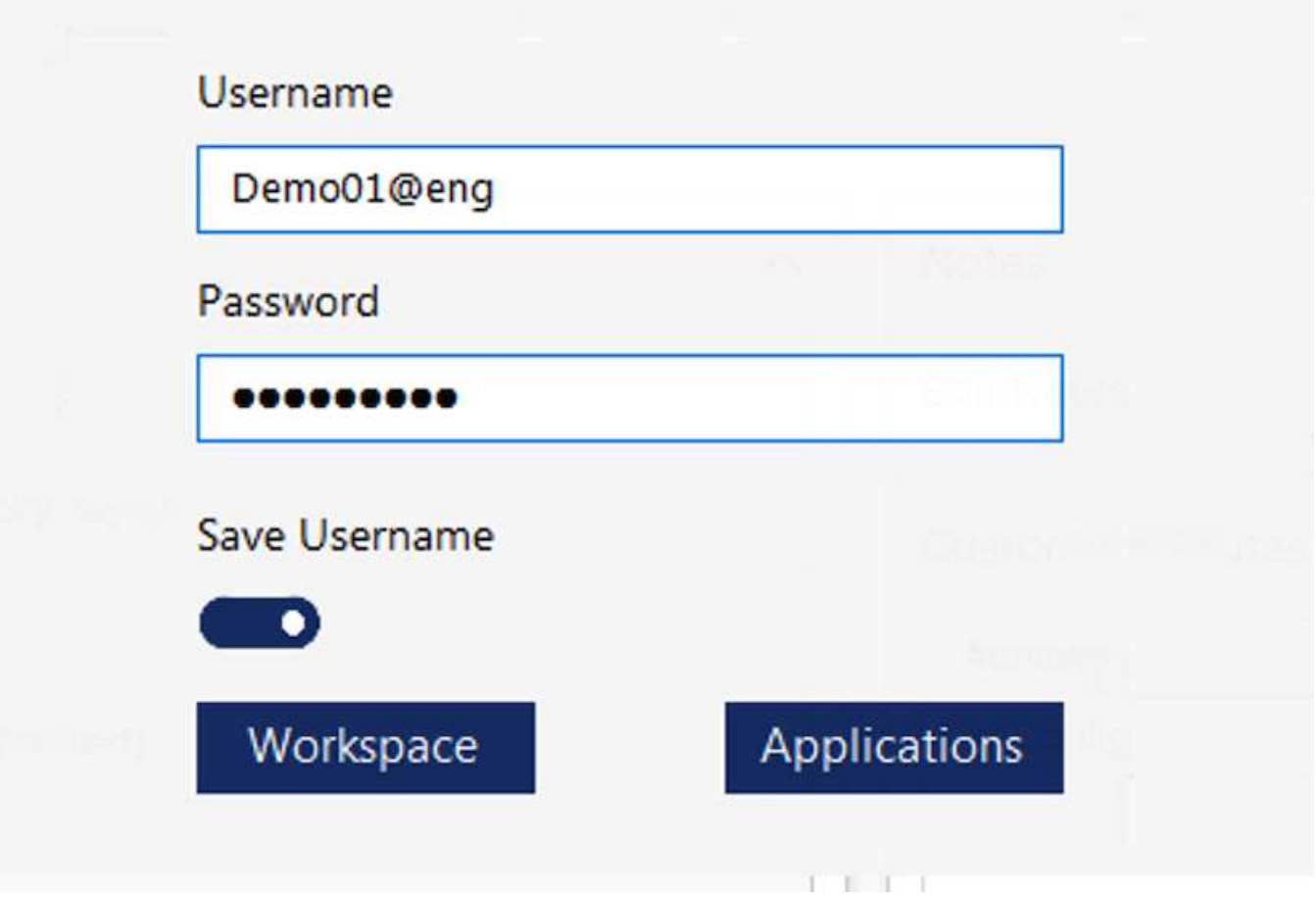

在 Azure WVD 实施中, Microsoft 负责处理客户端的访问入口点,并可供各种操作系统本机使用的 Microsoft WVD 客户端使用。也可以从基于 Web 的门户访问它。客户端软件的配置必须由组策略对象( GPO)或客户首 选的其他方式处理。

下图展示了适用于 Azure WVD 实施的 VDS 控制平面架构。

 $\times$ 

트

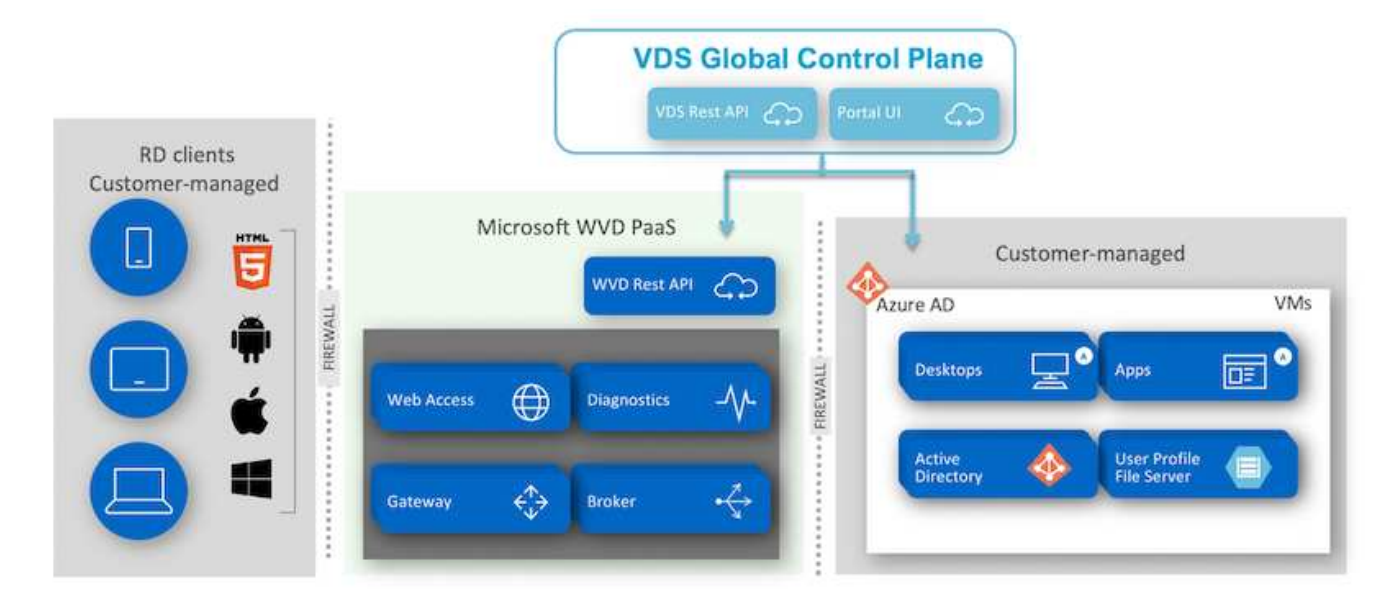

除了部署和配置所需组件之外, NetApp VDS 还负责处理用户管理,应用程序管理,资源扩展和优化。

NetApp VDS 可以创建用户或授予现有用户帐户对云工作空间或应用程序服务的访问权限。该门户还可用于重置 密码和委派管理部分组件。帮助台管理员或 3 级技术人员可以对用户会话进行影子管理,以便进行故障排除或 从门户中连接到服务器。

NetApp VDS 可以使用您创建的映像模板,也可以使用市场上现有的映像模板进行基于云的配置。要减少要管理 的映像数量,您可以使用基础映像,并且可以使用提供的框架配置所需的任何其他应用程序,以包括任何命令行 工具,例如 chocolatey , MSIX 应用程序连接, PowerShell 等。即使自定义脚本也可以用作计算机生命周期事 件的一部分。

## **NetApp HCI** 概述

NetApp HCI 是一种混合云基础架构,由多个存储节点和计算节点组成。根据型号的不同, 它可以是双机架单元或单机架单元。部署 VM 所需的安装和配置通过 NetApp 部署引擎( NDE )自动完成。计算集群通过 VMware vCenter 进行管理,存储集群通过使用 NDE 部 署的 vCenter 插件进行管理。名为 mNode 的管理 VM 会作为 NDE 的一部分进行部署。

NetApp HCI 可处理以下功能:

- 版本升级
- 将事件推送到 vCenter
- vCenter 插件管理
- 用于支持的 VPN 通道
- NetApp Active IQ 收集器
- 将 NetApp 云服务扩展到内部环境,实现混合云基础架构。下图显示了 HCI 组件。

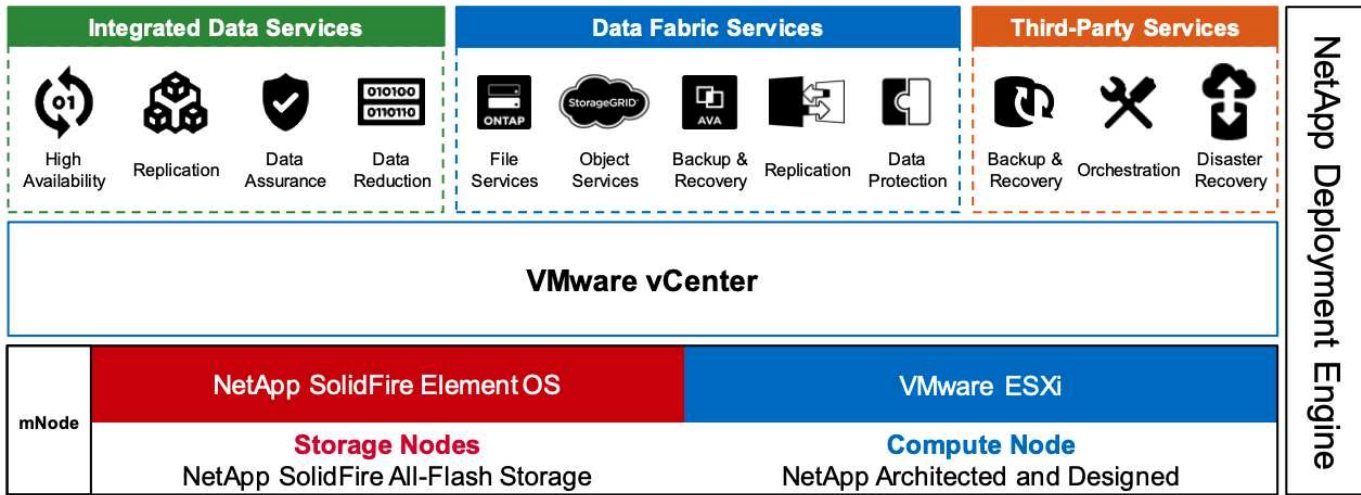

#### 存储节点

存储节点可用作半宽或全宽机架单元。首先至少需要四个存储节点,一个集群最多可扩展到 40 个节点。一个存 储集群可以在多个计算集群之间共享。所有存储节点都包含一个缓存控制器,用于提高写入性能。单个节点可提 供 50, 000 或 100, 000 IOPS, 块大小为 4 k。

NetApp HCI 存储节点运行 NetApp Element 软件,该软件可提供最小,最大和突发 QoS 限制。存储集群支持混 合使用多个存储节点,但一个存储节点不能超过总容量的三分之一。

计算节点

 $\left( \,|\, \right)$ 

NetApp 支持将其存储连接到中列出的任何计算服务器 ["](https://www.vmware.com/resources/compatibility/search.php?deviceCategory=server)[《](https://www.vmware.com/resources/compatibility/search.php?deviceCategory=server) [VMware](https://www.vmware.com/resources/compatibility/search.php?deviceCategory=server) [兼容](https://www.vmware.com/resources/compatibility/search.php?deviceCategory=server)[性](https://www.vmware.com/resources/compatibility/search.php?deviceCategory=server)[指南](https://www.vmware.com/resources/compatibility/search.php?deviceCategory=server)[》](https://www.vmware.com/resources/compatibility/search.php?deviceCategory=server)["](https://www.vmware.com/resources/compatibility/search.php?deviceCategory=server)。

计算节点提供半宽,全宽和两种机架单元大小。NetApp HCI H410C 和 H610C 基于可扩展的 Intel Skylake 处理 器。H615C 基于第二代可扩展 Intel 级联湖处理器。有两种计算型号包含 GPU : H610C 包含两个 NVIDIA M10 卡, H615C 包含三个 NVIDIA T4 卡。

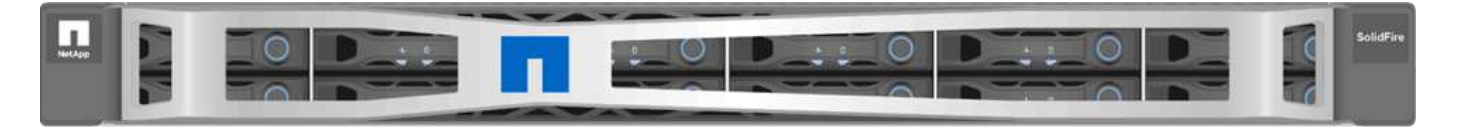

NVIDIA T4 具有 40 个 RT 核心,可提供实时光线跟踪所需的计算能力。现在,设计师和工程师使用的相同服务 器模式也可供艺术家用来创建照片级的图像,使表面的光像实际生活中的光弹出一样。这种支持 RTX 的 GPU 可实现高达每秒 5 GB 的实时光线跟踪性能。NVIDIA T4 与 Quadro 虚拟数据中心工作站( Quadro vDWS )软 件相结合,可帮助艺术家从任何位置在任何设备上创建具有准确阴影,镜像和折光效果的照片级设计。

利用 Tensor 核心,您可以运行深度学习推理工作负载。在运行这些工作负载时,采用 Quadro vDWS 的 NVIDIA T4 的性能比纯 CPU 服务器驱动的虚拟机快多达 25 倍。NetApp H615C 在一个机架单元中具有三个 NVIDIA T4 卡,是图形和计算密集型工作负载的理想解决方案。

下图列出了 NVIDIA GPU 卡并对其功能进行了比较。

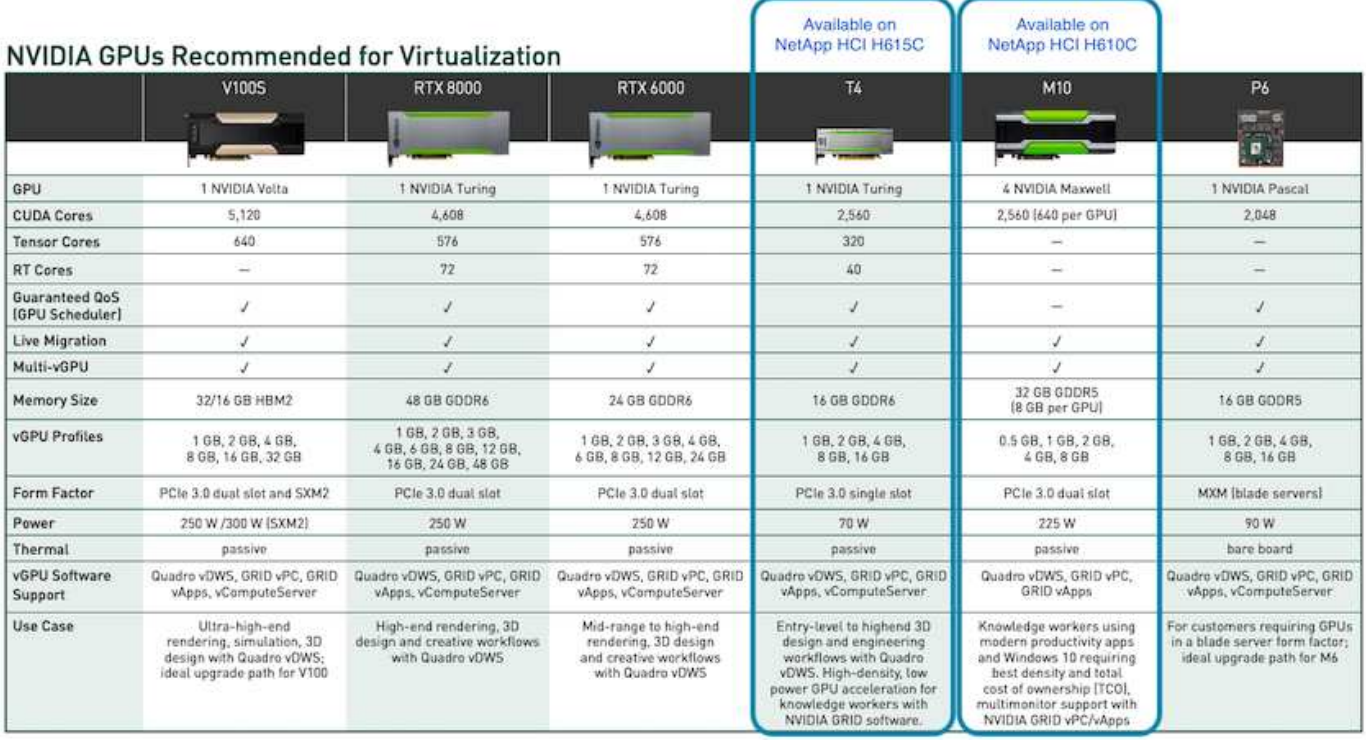

对于知识型员工使用情形, M10 GPU 仍然是最佳的 TCO 解决方案。但是,如果要在 GPU 上进行标准化,而 GPU 可用于多种使用情形,例如虚拟工作站,图形性能,实时交互式渲染和推理,则 T4 是一个很好的替代方 案。借助 T4 , IT 可以利用相同的 GPU 资源来运行混合工作负载―例如,在白天运行 VDI ,并将资源重新用 于在夜间运行计算工作负载。

H610C 计算节点的大小为两个机架单元; H615C 的大小为一个机架单元,耗电较少。H615C 支持 H.264 和 H.265 (高效视频编码( High Efficiency Video Coding , HEVC ) 4: 4: 4 编码和解码。此外,它还支持越 来越主流的 VP9 解码器;即使 YouTube 提供的 Web 容器软件包也会使用 VP9 编解码器来处理视频。

计算集群中的节点数由 VMware 决定;目前,使用 VMware vSphere 7.0 Update 1 时为 96 个。启用增强型 vMotion 兼容性 ( EVC ) 后,支持在集群中混用不同型号的计算节点。

## **NVIDIA** 许可

使用 H610C 或 H615C 时, GPU 的许可证必须从有权转售许可证的 NVIDIA 合作伙伴处 购买。您可以找到 NVIDIA 与的合作伙伴 ["](https://www.nvidia.com/object/partner-locator.html)[配对](https://www.nvidia.com/object/partner-locator.html)[节点定](https://www.nvidia.com/object/partner-locator.html)[位器](https://www.nvidia.com/object/partner-locator.html)["](https://www.nvidia.com/object/partner-locator.html)。搜索虚拟 GPU ( vGPU ) 或 Tesla 等能力。

NVIDIA vGPU 软件有四个版本:

- NVIDIA GRID 虚拟 PC ( GRID vPC )
- NVIDIA GRID 虚拟应用程序 ( GRID vApp )
- NVIDIA Quadro 虚拟数据中心工作站( Quadro vDWS)
- NVIDIA Virtual ComputeServer ( vComputeServer )

#### 网格虚拟 **PC**

此产品非常适合希望使用虚拟桌面为 Microsoft Windows 应用程序,浏览器,高清视频和多显示器支持提供卓越

用户体验的用户。NVIDIA GRID 虚拟 PC 可在虚拟环境中提供原生体验,让您可以以全性能运行所有 PC 应 用程序。

网格虚拟应用程序

网格 vApp 适用于部署远程桌面会话主机( RDSH )或其他应用程序流式或基于会话的解决方案的组织。网格 vApp 还支持 Windows Server 托管的 RDSH 桌面,旨在以全性能交付 Microsoft Windows 应用程序。

**Quadro** 虚拟数据中心工作站

本版本非常适合使用功能强大的 3D 内容创建应用程序的主流和高端设计人员,例如,达索 CATIA , SOLIDWORKS , 3dexcite , Siemens NX , PTC 克里奥, Schlumberg器 Petrel 或 Autodesk Maya 。通过 NVIDIA Quadro vDWS, 用户可以在任何设备上访问具有全部功能和性能的专业图形应用程序。

#### **NVIDIA Virtual ComputeServer**

许多组织都运行计算密集型服务器工作负载,例如人工智能( Al ),深度学习( DL )和数据科学。对于这些 使用情形, NVIDIA vComputeServer 软件可虚拟化 NVIDIA GPU ,从而通过错误更正代码,页面停用,通过 NVLink 对等和多 vGPU 等功能加快计算密集型服务器工作负载的速度。

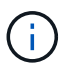

使用 Quadro vDWS 许可证,您可以使用网格 vPC 和 NVIDIA vComputeServer 。

部署

NetApp VDS 可以使用根据所需代码库提供的设置应用程序部署到 Microsoft Azure 。当前 版本可用 ["](https://cwasetup.cloudworkspace.com)[此处](https://cwasetup.cloudworkspace.com)["](https://cwasetup.cloudworkspace.com) 即将推出的产品的预览版现已发布 ["](https://preview.cwasetup.cloudworkspace.com)[此处](https://preview.cwasetup.cloudworkspace.com)["](https://preview.cwasetup.cloudworkspace.com)。

请参见 ["](https://www.youtube.com/watch?v=Gp2DzWBc0Go&)[此](https://www.youtube.com/watch?v=Gp2DzWBc0Go&)[视频](https://www.youtube.com/watch?v=Gp2DzWBc0Go&)["](https://www.youtube.com/watch?v=Gp2DzWBc0Go&) 有关部署说明,请参见。

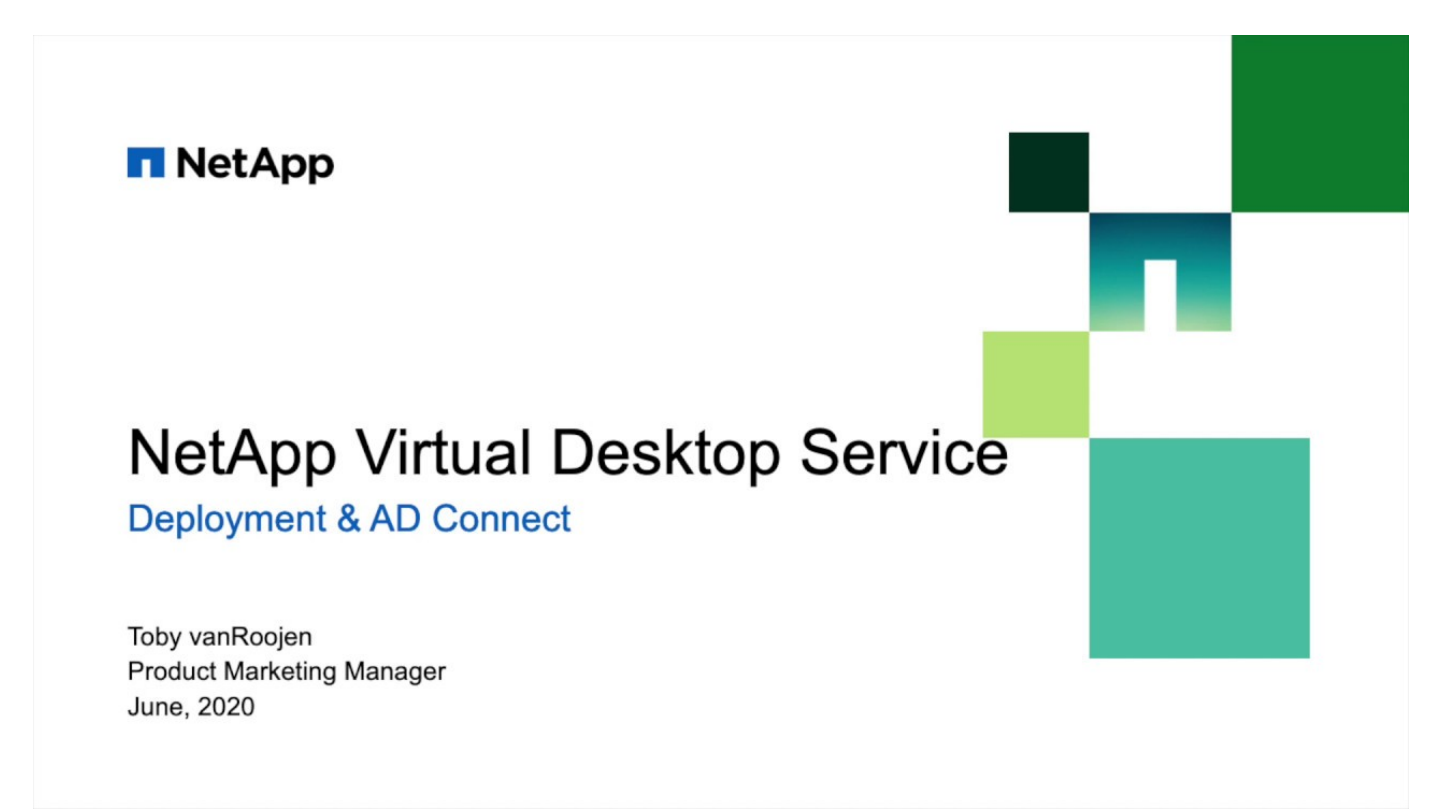

## 混合云环境

如果内部资源与云资源之间存在连接,则可以将 NetApp 虚拟桌面服务扩展到内部环境。 企业可以使用 Express Route 或站点间 IPsec VPN 连接建立与 Microsoft Azure 的链接。 您也可以使用专用链路或使用 IPsec VPN 通道以类似方式创建指向其他云的链接。

在解决方案验证中,我们使用了下图所示的环境。

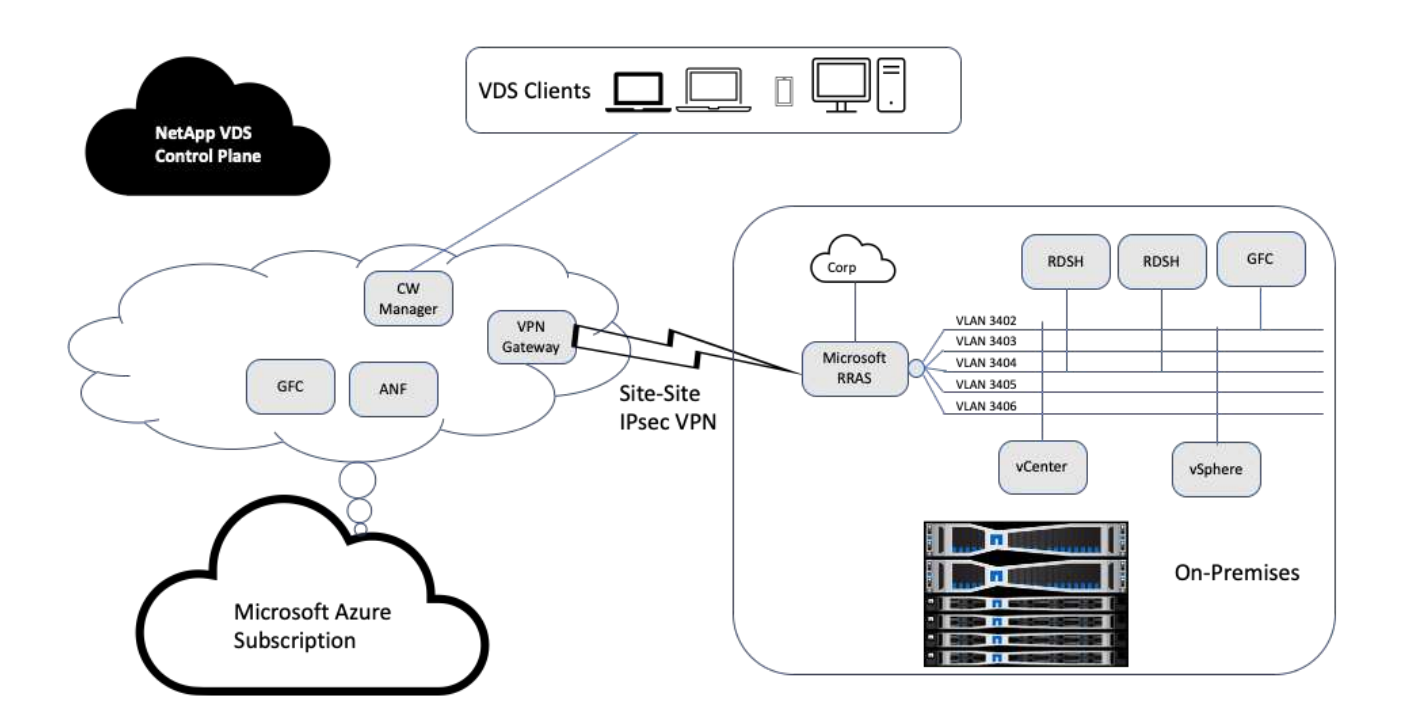

在内部环境中,我们有多个 VLAN 用于管理,远程桌面会话主机等。它们位于 172.21.146-150.0/24 子网中,并 使用 Microsoft 远程路由访问服务路由到公司网络。我们还执行了以下任务:

- 1. 我们注意到了 Microsoft 路由和远程访问服务器( RRAS; 标识为 IPchicken.com )的公有 IP 。
- 2. 我们在 Azure 订阅上创建了虚拟网络网关资源(基于路由的 VPN )。
- 3. 我们创建了一个连接,用于为 Microsoft RRAS 服务器的公有 IP 提供本地网络网关地址。
- 4. 我们在 RRAS 上完成了 VPN 配置, 以便使用创建 VPN 网关时提供的预共享身份验证创建虚拟接口。如果 配置正确,则 VPN 应处于已连接状态。您还可以使用 pfsense 或其他相关工具创建站点到站点的 IPsec VPN 通道,而不是 Microsoft RRAS 。由于此通道基于路由,因此会根据配置的特定子网重定向流量。

Microsoft Azure Active Directory 基于 OAuth 提供身份身份验证。企业客户端身份验证通常需要 NTLM 或基于 Kerberos 的身份验证。Microsoft Azure Active Directory 域服务使用 ADConnect 在 Azure Active Directory 和内 部域控制器之间执行密码哈希同步。

对于此混合 VDS 解决方案验证,我们最初会部署到 Microsoft Azure ,并使用 vSphere 添加了一个额外的站 点。此方法的优势在于,平台服务已部署到 Microsoft Azure ,然后可以使用该门户随时进行备份。这样,即使 站点 - 站点 VPN 链路已关闭,也可以从任意位置轻松访问服务。

要添加其他站点,我们使用了一个名为 DCConfig 的工具。该应用程序的快捷方式可在 Cloud Workspace

Manager ( CWMgr ) VM 的桌面上找到。启动此应用程序后,导航到 "DataCenter 站点 " 选项卡,添加新 的数据中心站点并填写所需信息,如下所示。此 URL 指向 vCenter IP 。在添加配置之前,请确保 CWMgr 虚拟 机可以与 vCenter 进行通信。

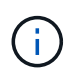

确保在 CloudWorkspace Manager 上安装 vSphere PowerCLI 5.1, 以便能够与 VMware vSphere 环境进行通信。

下图显示了内部数据中心站点配置。

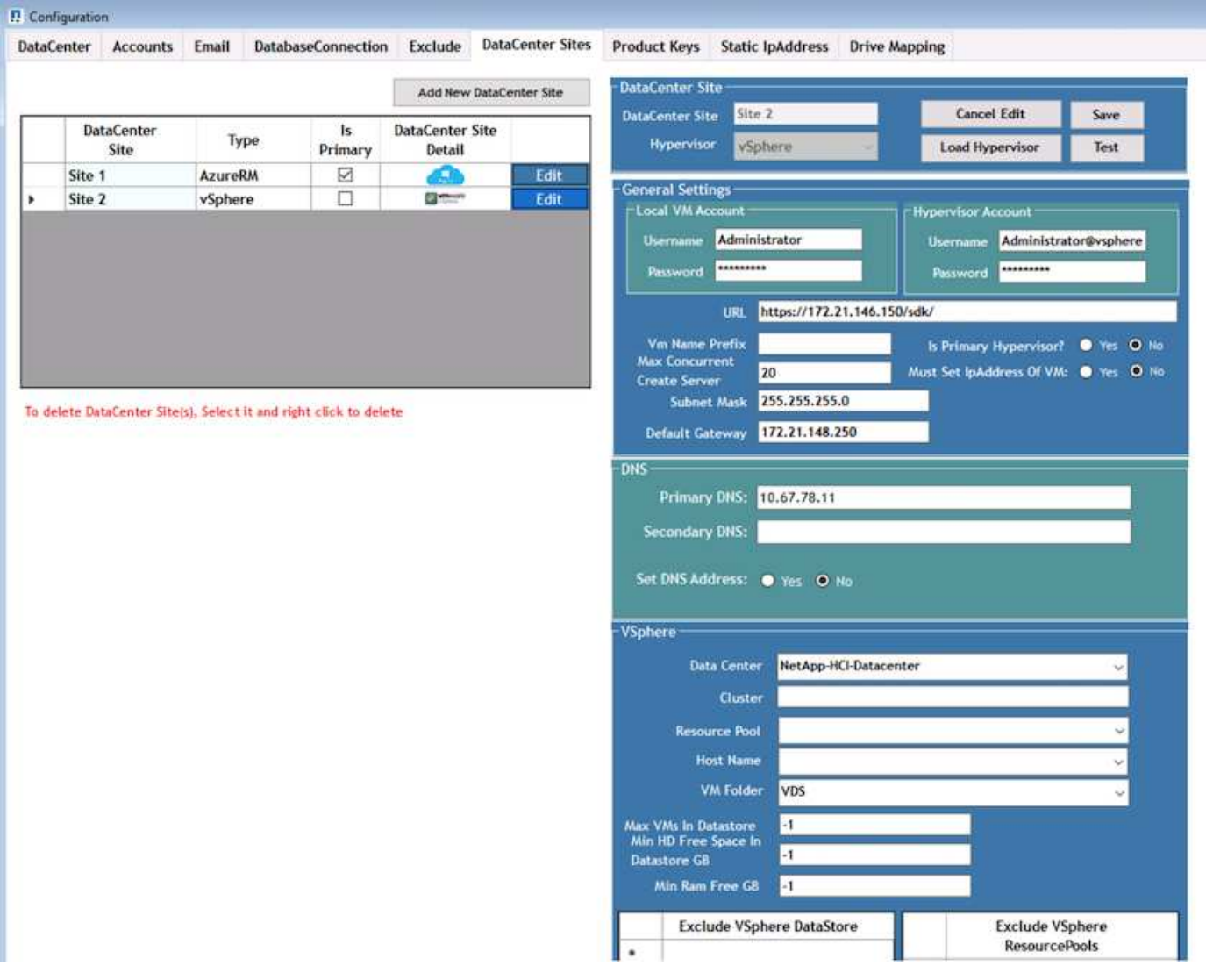

请注意,可以根据特定集群,主机名或可用 RAM 空间为计算资源提供筛选选项。存储资源的筛选选项包括数据 存储库上的最小可用空间或每个数据存储库的最大 VM 数。可以使用正则表达式排除数据存储库。单击保存按钮 以保存配置。

要验证配置,请单击测试按钮或单击加载虚拟机管理程序,然后选中 vSphere 部分下的任何下拉列表。应使用 适当的值填充它。对于默认配置站点,最好将主虚拟机管理程序设置为 yes 。

在 VMware vSphere 上创建的 VM 模板将用作 VDS 上的配置集合。配置集合有两种形式:共享和 VDI 。共享 配置收集类型用于远程桌面服务,对于这些服务,所有服务器都应用一个资源策略。VDI 类型用于单独分配资源 策略的 WVD 实例。可以为配置集合中的服务器分配以下三个角色之一:

- 终端服务和数据服务器角色的 \* TSDATA.\* 组合。
- \* 终端服务 \* (会话主机)。
- \* 数据。 \* 文件服务器或数据库服务器。定义服务器角色时,必须选择 VM 模板和存储(数据存储库)。选 择的数据存储库可以限制为特定的数据存储库,也可以使用 " 使用最少 " 选项,在该选项中,系统会根据数 据使用情况选择数据存储库。

每个部署都根据 Active Users , Fixed , Server Load 或 User Count 为云资源分配设置了 VM 资源默认值。

## 使用 **Login VSI** 进行单服务器负载测试

NetApp 虚拟桌面服务使用 Microsoft 远程桌面协议来访问虚拟桌面会话和应用程序,而 Login VSI 工具可确定可在特定服务器型号上托管的最大用户数。Login VSI 可按特定时间 间隔模拟用户登录,并执行用户操作,例如打开文档,阅读和撰写邮件,使用 Excel 和 PowerPoint ,打印文档,压缩文件以及随机中断。然后,它会测量响应时间。如果服务器 利用率较低,则用户响应时间较短;如果添加了更多用户会话,则用户响应时间会增 加。Login VSI 会根据初始用户登录会话确定基线,当用户响应超过基线 2 秒时,它会报 告最大用户会话。

NetApp 虚拟桌面服务利用 Microsoft 远程桌面协议访问虚拟桌面会话和应用程序。为了确定可在特定服务器型 号上托管的最大用户数,我们使用了 Login VSI 工具。Login VSI 可按特定时间间隔模拟用户登录,并执行用户 操作,例如打开文档,阅读和撰写邮件,使用 Excel 和 PowerPoint ,打印文档,压缩文件,随机中断等。它还 可测量响应时间。如果服务器利用率较低,则用户响应时间较短;如果添加了更多用户会话,则用户响应时间会 增加。Login VSI 会根据初始用户登录会话确定基线,当用户响应超过基线 2 秒时,它会报告最大用户会话数。

下表包含用于此验证的硬件。

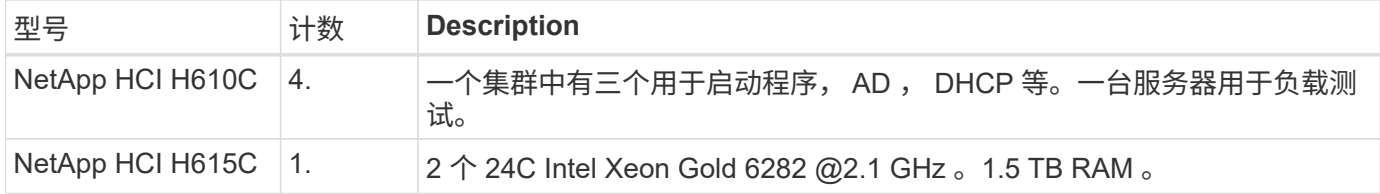

下表包含用于此验证的软件。

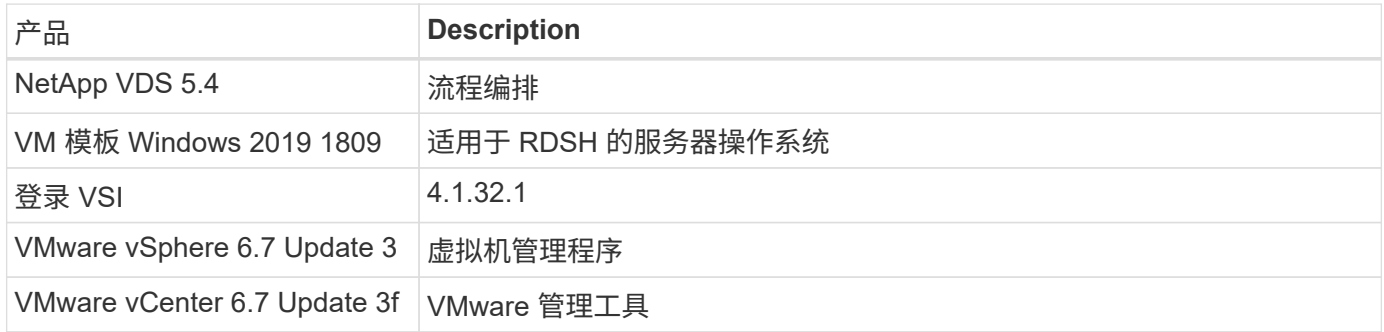

Login VSI 测试结果如下:

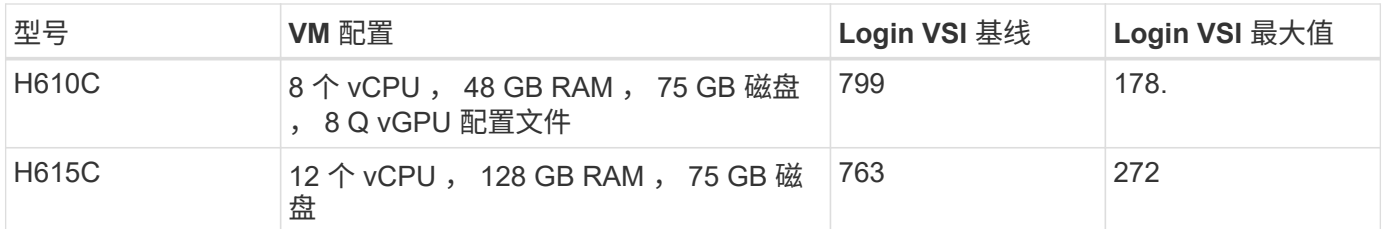

考虑到子 NUMA 边界和超线程,选择用于 VM 测试和配置的八个 VM 取决于主机上可用的核心。

我们在 H610C 上使用了 10 个启动器 VM ,这些 VM 使用 RDP 协议连接到用户会话。下图显示了 Login VSI 连 接信息。

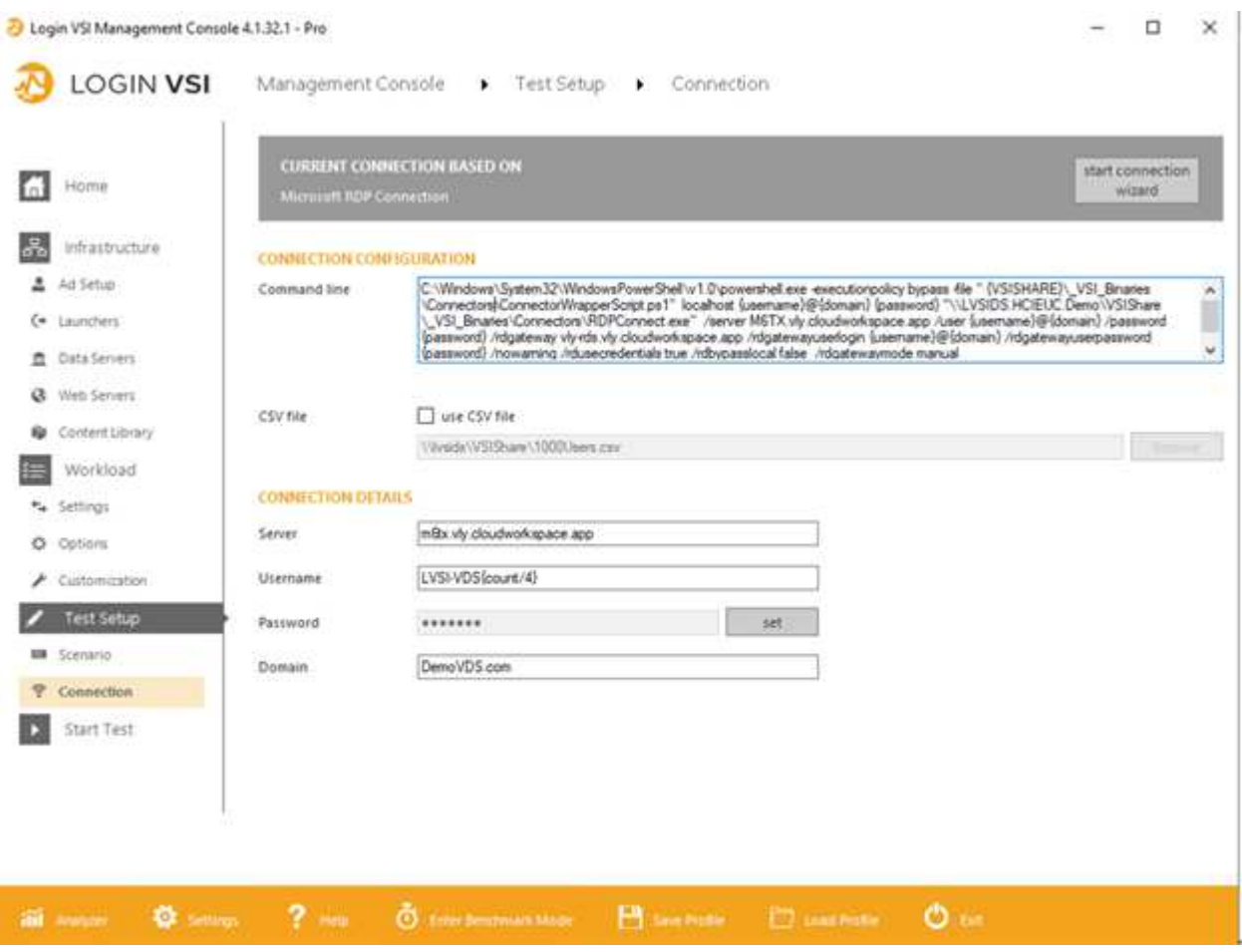

下图显示了 H610C 的 Login VSI 响应时间与活动会话的对比情况。

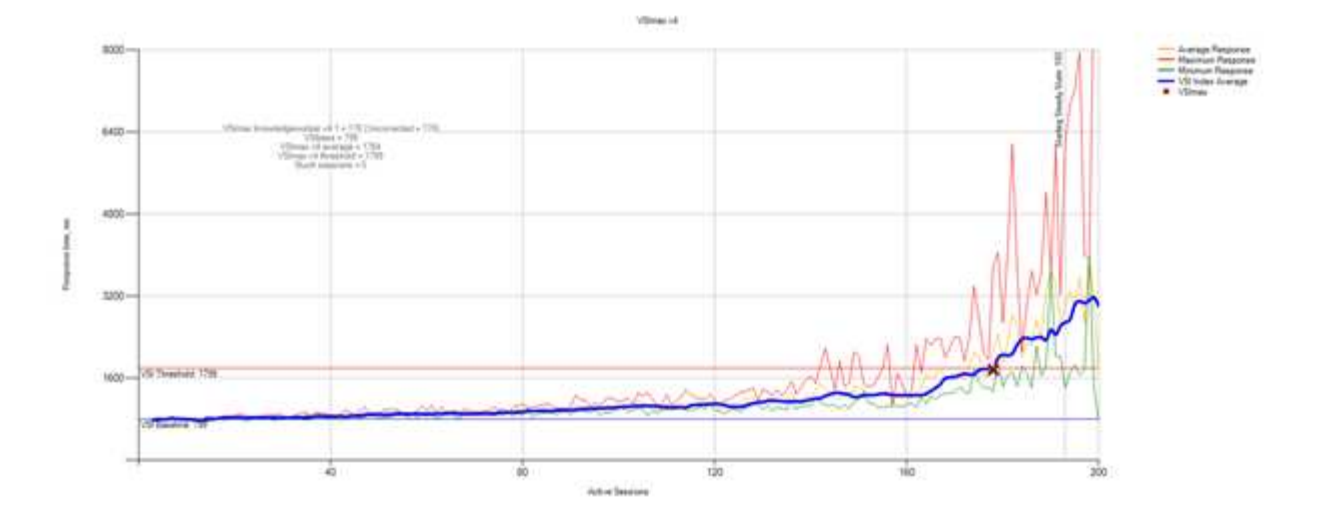

下图显示了 H615C 的登录 VSI 响应时间与活动会话的对比情况。

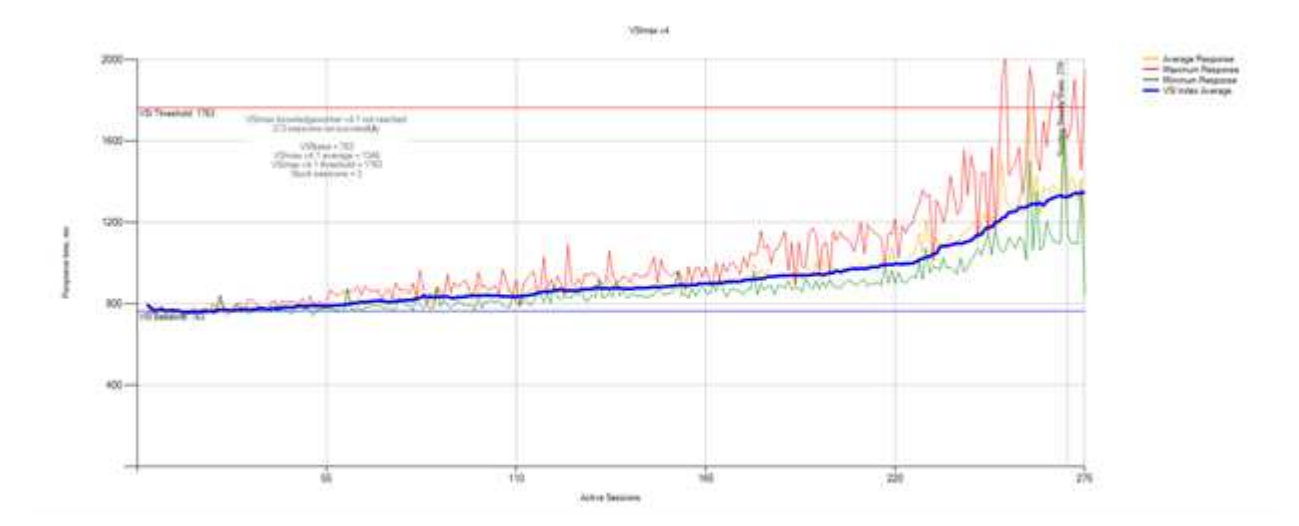

下图显示了在对 vSphere 主机和 VM 执行 H615C 登录 VSI 测试期间 Cloud Insights 的性能指标。

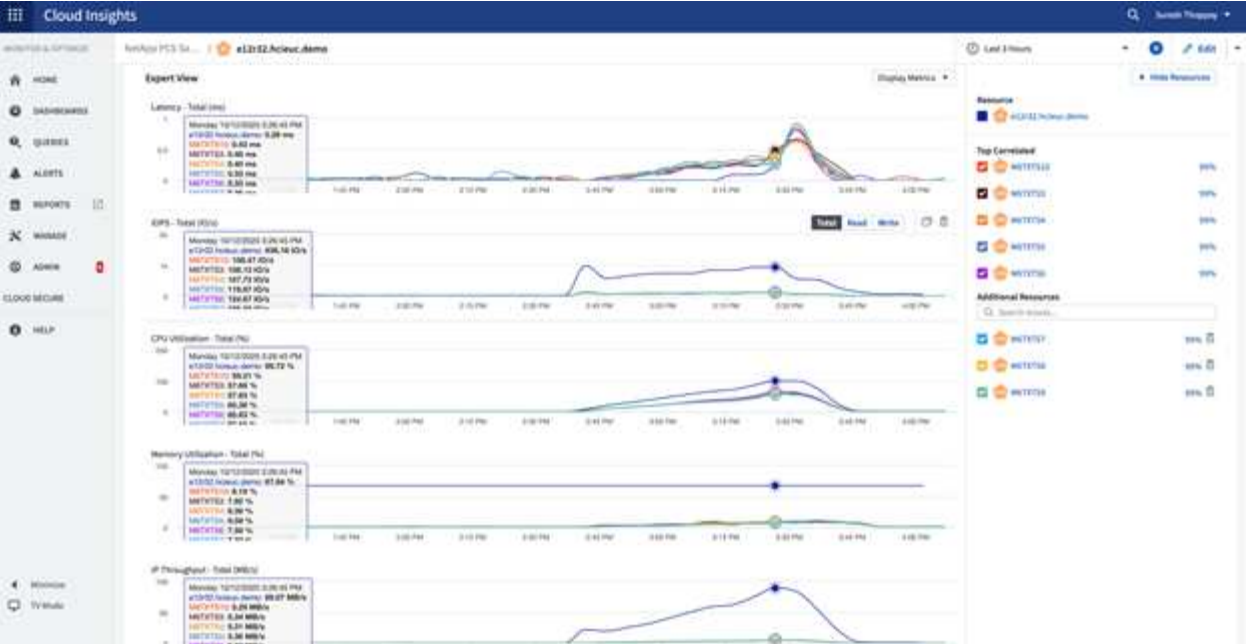

## 管理门户

NetApp VDS Cloud Workspace Management Suite 门户现已推出 ["](https://manage.cloudworkspace.com/)[此处](https://manage.cloudworkspace.com/)["](https://manage.cloudworkspace.com/) 即将推出的版本 ["](https://preview.manage.cloudworkspace.com/) [此处](https://preview.manage.cloudworkspace.com/)["](https://preview.manage.cloudworkspace.com/)。

通过该门户,可以集中管理各种 VDS 部署,包括为内部部署,管理用户,应用程序目录和脚本化事件定义了站 点的 VDS 部署。管理用户还可以使用此门户根据需要手动配置应用程序,并连接到任何计算机进行故障排除。

服务提供商可以使用此门户添加自己的渠道合作伙伴,并允许他们管理自己的客户端。

## 用户管理

NetApp VDS 使用 Azure Active Directory 进行身份验证,使用 Azure Active Directory 域 服务进行 NTLM/Kerberos 身份验证。ADConnect 工具可用于将内部 Active Directory 域与 Azure Active Directory 同步。

可以从门户添加新用户,也可以为现有用户启用云工作空间。工作空间和应用程序服务的权限可以由单个用户或 组控制。从管理门户中,可以定义管理用户来控制门户,工作空间等的权限。

下图显示了 NetApp VDS 中的用户管理。

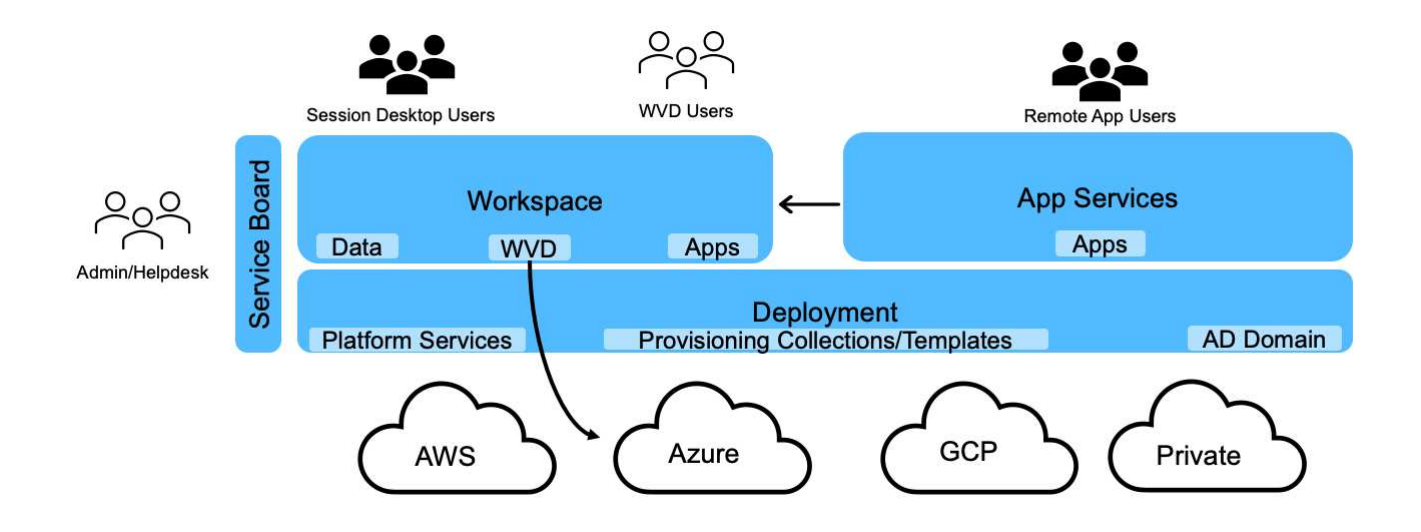

每个工作空间都位于云工作空间 OU 下自己的 Active Directory 组织单位 (OU ) 中, 如下图所示。

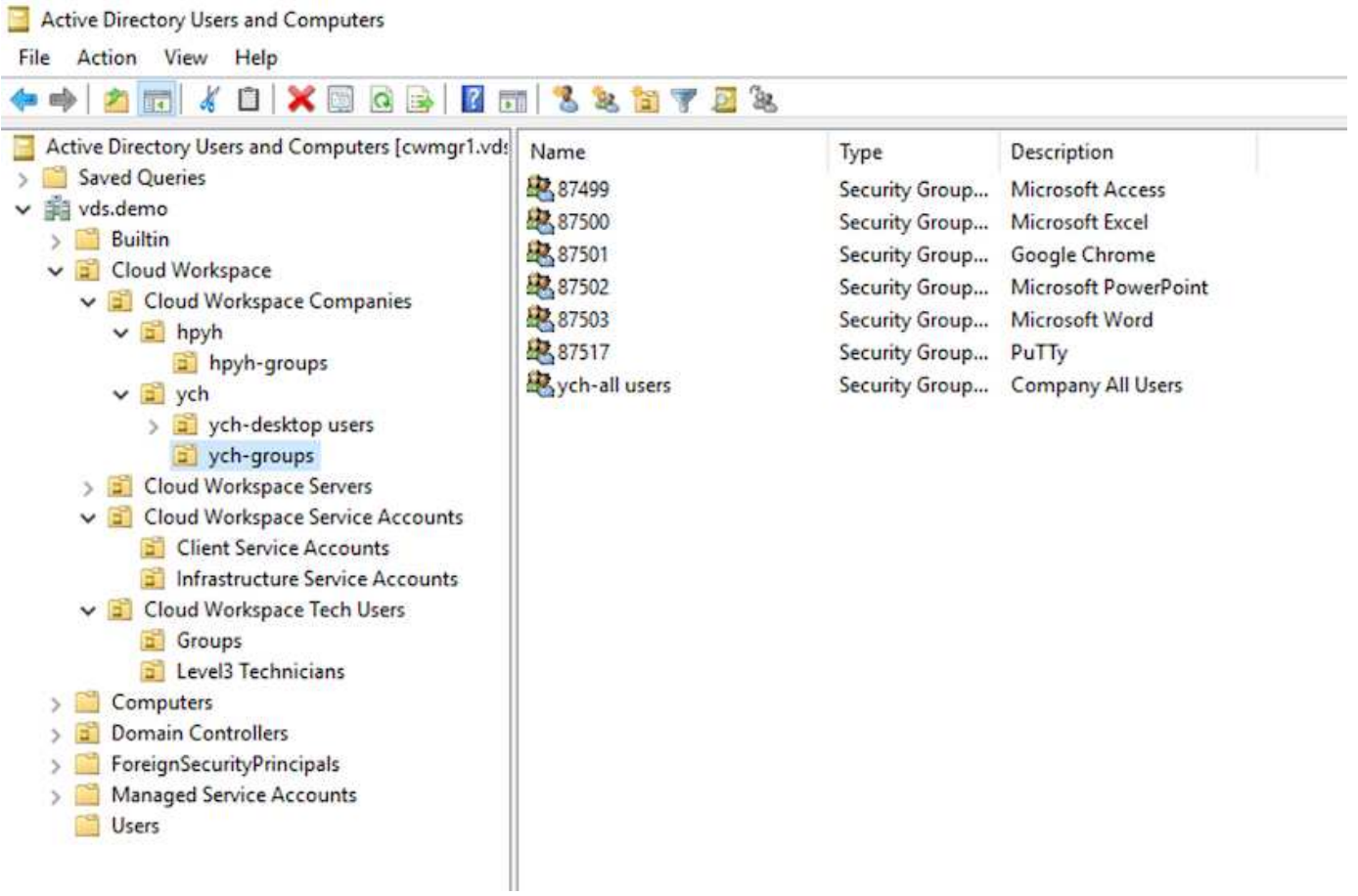

有关详细信息,请参见 ["](https://youtu.be/RftG7v9n8hw)[此](https://youtu.be/RftG7v9n8hw)[视频](https://youtu.be/RftG7v9n8hw)["](https://youtu.be/RftG7v9n8hw) 有关 NetApp VDS 中的用户权限和用户管理的信息。

如果使用数据中心的 API 调用将 Active Directory 组定义为 CRAUserGroup , 则该组中的所有用户都将导入到 CloudWorkspace 中, 以便使用 UI 进行管理。为用户启用云工作空间后, VDS 将创建用户主文件夹, 设置权限 ,用户属性更新等。

如果选中 VDI User Enabled ,则 VDS 将创建一个专用于该用户的单会话 RDS 计算机。它会提示您配置模板和 数据存储库。

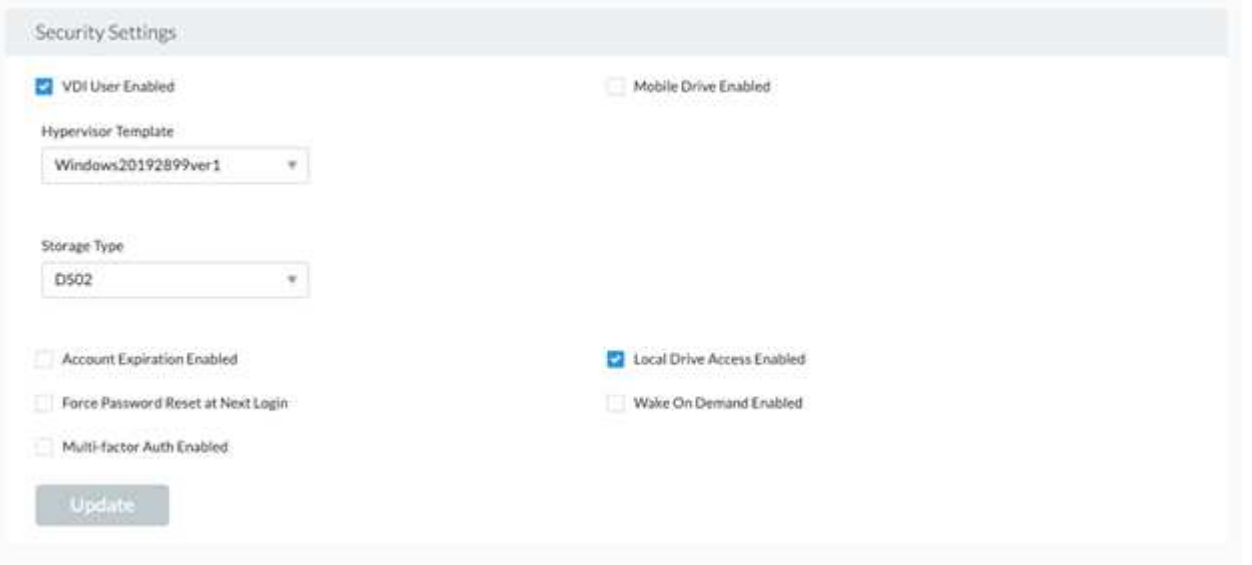

## 工作空间管理

工作空间由桌面环境组成;可以是在内部或任何受支持的云环境上托管的共享远程桌面会 话。借助 Microsoft Azure , 桌面环境可以在 Windows Virtual Desktop 中持久存在。每个 工作空间都与特定组织或客户端相关联。下图显示了创建新工作空间时可用的选项。

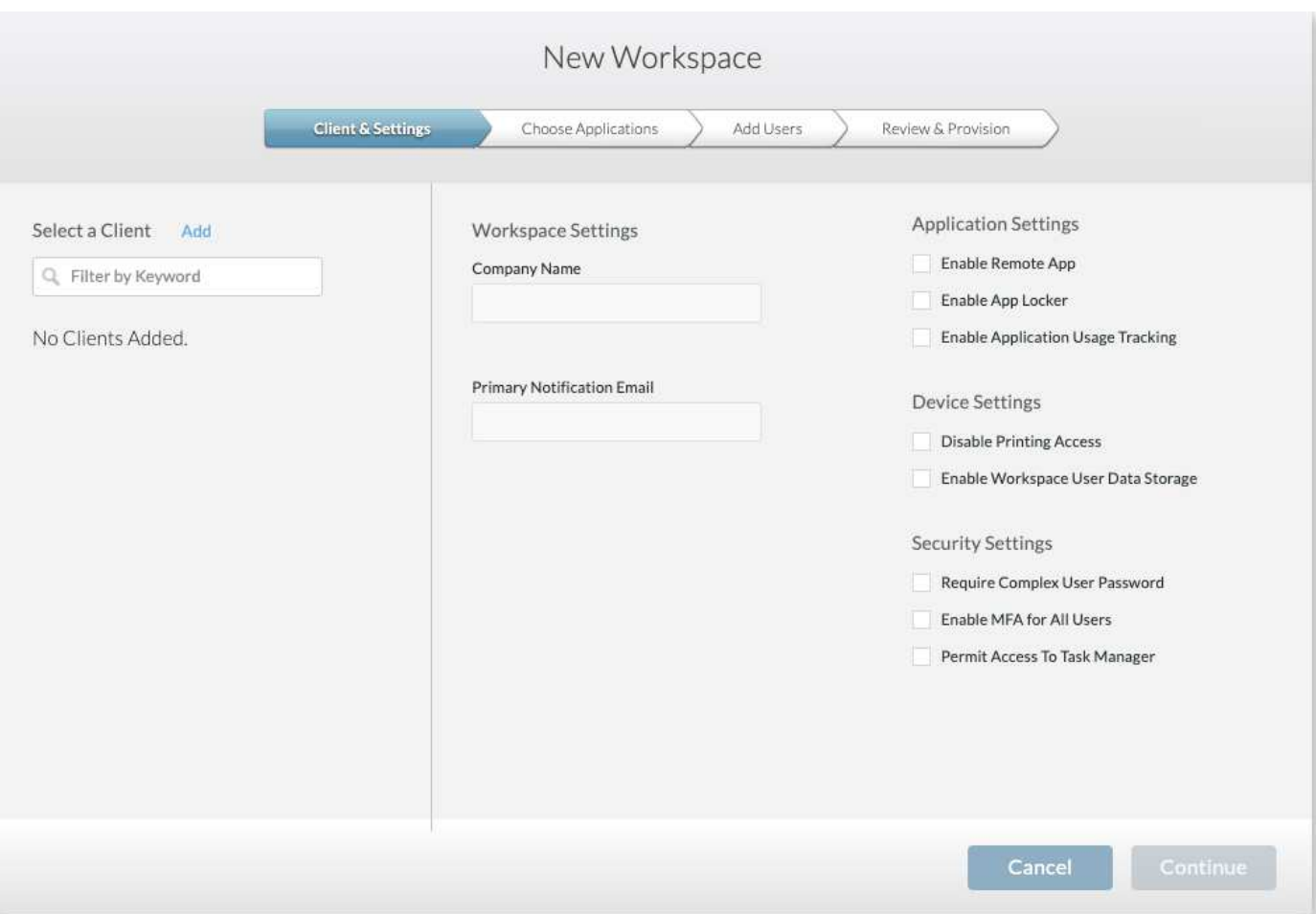

每个工作空间都与特定部署相关联。

工作空间包含关联的应用程序和应用程序服务,共享数据文件夹,服务器和 WVD 实例。每个工作空间都可以控 制各种安全选项,例如强制实施密码复杂性,多因素身份验证,文件审核等。

工作空间可以控制工作负载计划以启动额外的服务器,限制每个服务器的用户数或为给定时间段内可用的资源设 置计划(始终打开 / 关闭)。还可以配置资源以按需启动。

如果需要,此工作空间可以覆盖部署 VM 资源的默认值。对于 WVD ,也可以从云工作空间管理套件门户管理 WVD 主机池(其中包含会话主机和应用程序组)和 WVD 工作空间。有关 WVD 主机池的详细信息,请参见此 部分 ["](https://www.youtube.com/watch?v=kaHZm9yCv8g&feature=youtu.be&ab_channel=NetApp)[视频](https://www.youtube.com/watch?v=kaHZm9yCv8g&feature=youtu.be&ab_channel=NetApp)["](https://www.youtube.com/watch?v=kaHZm9yCv8g&feature=youtu.be&ab_channel=NetApp)。

## 应用程序管理

Ť.

任务工作人员可以从可供其使用的应用程序列表中快速启动应用程序。应用程序服务从远 程桌面服务会话主机发布应用程序。借助 WVD ,应用程序组可从多会话 Windows 10 主 机池提供类似的功能。

对于为用户提供支持的办公室员工,可以使用服务板手动配置所需的应用程序,也可以使用 NetApp VDS 中的 脚本化事件功能自动配置这些应用程序。

有关详细信息,请参见 ["NetApp](https://docs.netapp.com/us-en/virtual-desktop-service/guide_application_entitlement.html) [应用程序](https://docs.netapp.com/us-en/virtual-desktop-service/guide_application_entitlement.html)[授权](https://docs.netapp.com/us-en/virtual-desktop-service/guide_application_entitlement.html)[页](https://docs.netapp.com/us-en/virtual-desktop-service/guide_application_entitlement.html)[面](https://docs.netapp.com/us-en/virtual-desktop-service/guide_application_entitlement.html)["](https://docs.netapp.com/us-en/virtual-desktop-service/guide_application_entitlement.html)。

## <span id="page-19-0"></span>适用于虚拟桌面服务的 **ONTAP** 功能

以下 ONTAP 功能使其成为与虚拟桌面服务结合使用的极具吸引力的选择。

• \* 横向扩展文件系统。 \* ONTAP FlexGroup 卷的大小可以增长到 20 PB 以上,并且可以在一个命名空间中 包含 4000 亿个以上的文件。此集群最多可包含 24 个存储节点,每个节点都具有一个灵活的网络接口卡数 量,具体取决于使用的型号。

用户的虚拟桌面,主文件夹,用户配置文件容器,共享数据等可以按需增长,而无需考虑文件系统限制。

- \* 文件系统分析。 \* 您可以使用 XCP 工具深入了解共享数据。借助 ONTAP 9.8+ 和 ActiveIQ Unified Manager ,您可以轻松查询和检索文件元数据信息并识别冷数据。
- \* 云分层。 \* 您可以将冷数据迁移到云中的对象存储或数据中心中任何与 S3 兼容的存储。
- \* 文件版本。 \* 用户可以恢复受 NetApp ONTAP Snapshot 副本保护的文件。ONTAP Snapshot 副本非常节 省空间,因为它们仅记录更改的块。
- \* 全局命名空间。 \* ONTAP FlexCache 技术支持文件存储远程缓存,便于在包含 ONTAP 存储系统的各个位 置之间管理共享数据。
- \* 安全多租户支持。 \* 一个物理存储集群可以呈现为多个虚拟存储阵列,每个阵列都有自己的卷,存储协议 ,逻辑网络接口,身份和身份验证域,管理用户等。因此,您可以在多个业务单位或环境之间共享存储阵列 ,例如测试,开发和生产。
- 为了保证性能,您可以使用自适应 QoS 根据已用空间或已分配空间设置性能级别,并且可以使用配额控制 存储容量。
- \* VMware 集成。 \* 适用于 VMware vSphere 的 ONTAP 工具提供了一个 vCenter 插件,用于配置数据存储 库,实施 vSphere 主机最佳实践以及监控 ONTAP 资源。

ONTAP 支持 vStorage APIs for Array Integration (VAAI) 将 SCSI/ 文件操作卸载到存储阵列。ONTAP 还 支持用于存储感知的 vStorage API (VASA ),并支持对块和文件协议使用虚拟卷。

适用于 VMware vSphere 的 SnapCenter 插件可通过存储阵列上的 Snapshot 功能轻松备份和还原虚拟机。

ActiveIQ Unified Manager 可在 vSphere 环境中提供端到端存储网络可见性。管理员可以轻松识别 ONTAP 上托管的虚拟桌面环境中可能发生的任何延迟问题。

- \* 安全合规性。 \* 借助 ActivelQ Unified Manager ,您可以通过警报监控多个 ONTAP 系统,以发现任何策 略违规。
- \* 多协议支持。 \* ONTAP 支持块( iSCSI , FC , FCoE 和 NVMe/FC ),文件( NFSv3 , NFSv4.1 , SMB2.x 和 SMB3.x )以及对象 (S3)存储协议。
- \* 自动化支持。 \* ONTAP 提供 REST API , Ansible 和 PowerShell 模块,可通过 VDS 管理门户自动执行 任务。

## 数据管理

在部署过程中,您可以选择文件服务方法来托管用户配置文件,共享数据和主驱动器文件 夹。可用选项包括文件服务器, Azure 文件或 Azure NetApp Files 。但是,在部署后,您 可以使用命令中心工具修改此选项,使其指向任何 SMB 共享。 ["](#page-19-0)[使用](#page-19-0) [NetApp ONTAP](#page-19-0) [托](#page-19-0) [管具有多种优势](#page-19-0)["](#page-19-0)。要了解如何更改 SMB 共享,请参见 ["](https://docs.netapp.com/us-en/virtual-desktop-service/Architectural.change_data_layer.html)[更改数据](https://docs.netapp.com/us-en/virtual-desktop-service/Architectural.change_data_layer.html)[层](https://docs.netapp.com/us-en/virtual-desktop-service/Architectural.change_data_layer.html)["](https://docs.netapp.com/us-en/virtual-desktop-service/Architectural.change_data_layer.html)。

#### 全局文件缓存

如果用户分布在全局命名空间的多个站点上,则全局文件缓存有助于减少频繁访问的数据的延迟。可以使用配置 收集和脚本化事件自动部署全局文件缓存。全局文件缓存可在本地处理读写缓存,并在不同位置保持文件锁定。 全局文件缓存可用于任何 SMB 文件服务器,包括 Azure NetApp Files 。

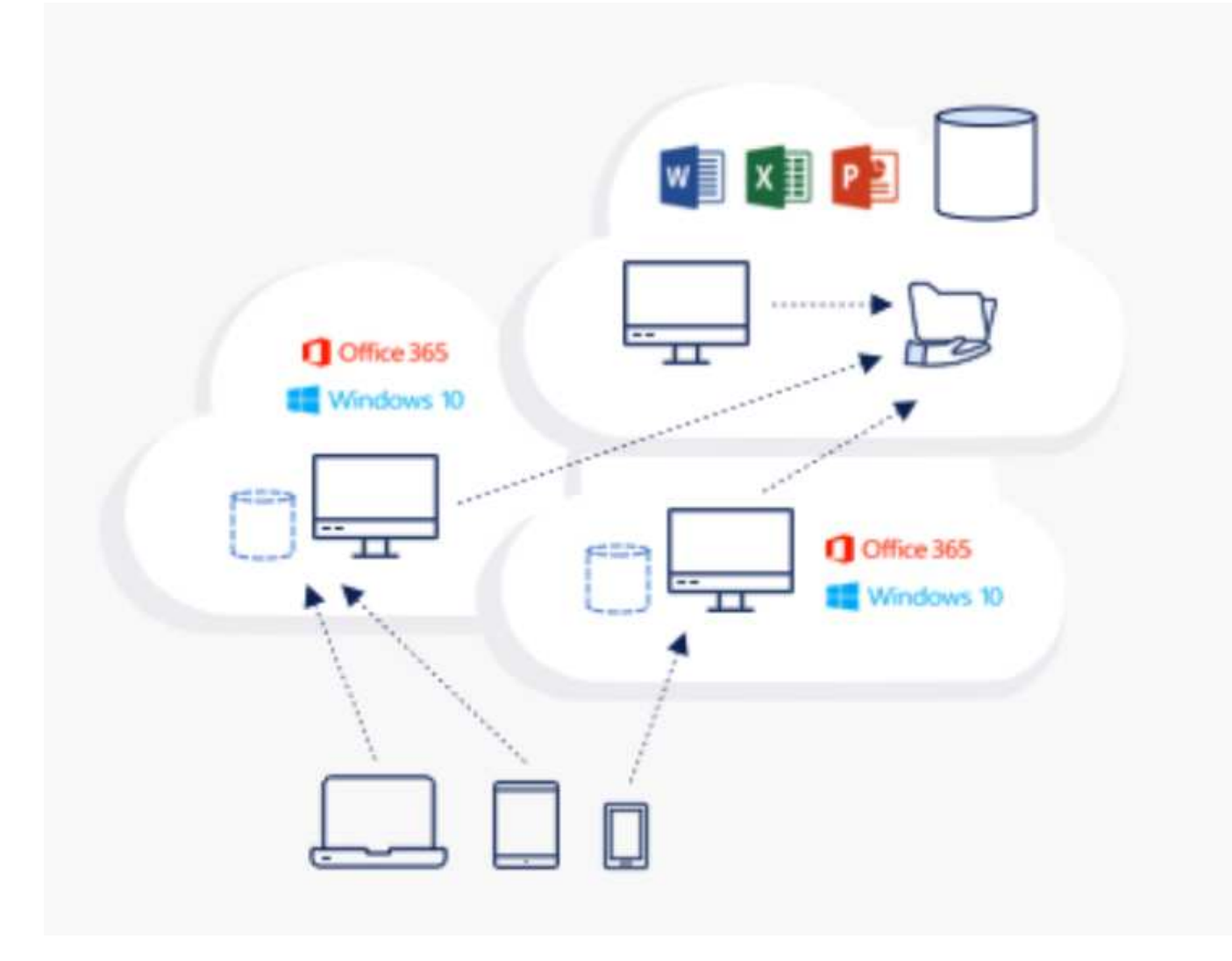

全局文件缓存需要满足以下要求:

- 管理服务器(许可证管理服务器)
- 核心
- 具有足够磁盘容量以缓存数据的边缘

要下载软件并计算 Edge 的磁盘缓存容量,请参见 ["GFC](https://docs.netapp.com/us-en/occm/download_gfc_resources.html#download-required-resources) [文](https://docs.netapp.com/us-en/occm/download_gfc_resources.html#download-required-resources)[档](https://docs.netapp.com/us-en/occm/download_gfc_resources.html#download-required-resources)["](https://docs.netapp.com/us-en/occm/download_gfc_resources.html#download-required-resources)。

为了进行验证,我们在 Azure 的同一个虚拟机上部署了核心资源和管理资源,并在 NetApp HCI 上部署了边缘资 源。请注意,核心是需要进行大量数据访问的位置,边缘是核心的一部分。安装软件后,您必须激活已激活的许 可证,然后才能使用。为此,请完成以下步骤:

1. 在 License Configuration 部分下,使用链接 Click here 完成许可证激活。然后注册核心。

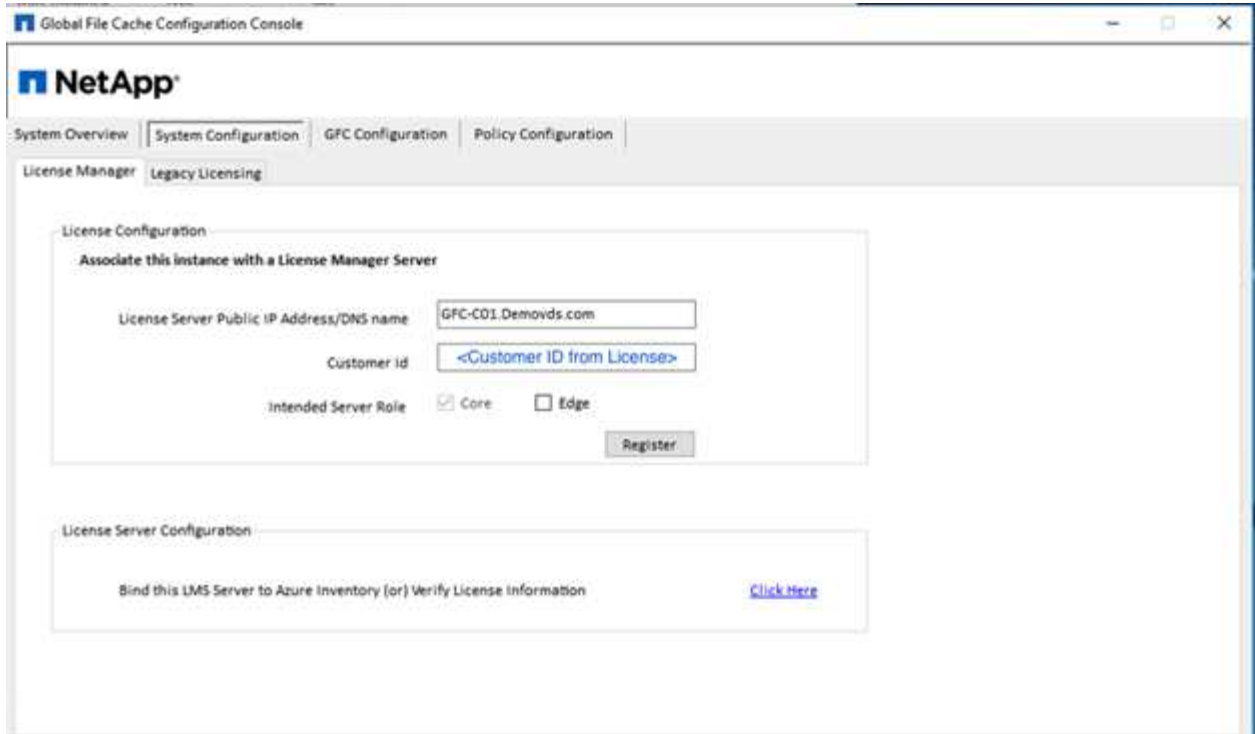

2. 提供用于全局文件缓存的服务帐户。有关此帐户所需的权限,请参见 ["GFC](https://docs.netapp.com/us-en/occm/download_gfc_resources.html#download-required-resources) [文](https://docs.netapp.com/us-en/occm/download_gfc_resources.html#download-required-resources)[档](https://docs.netapp.com/us-en/occm/download_gfc_resources.html#download-required-resources)["](https://docs.netapp.com/us-en/occm/download_gfc_resources.html#download-required-resources)。

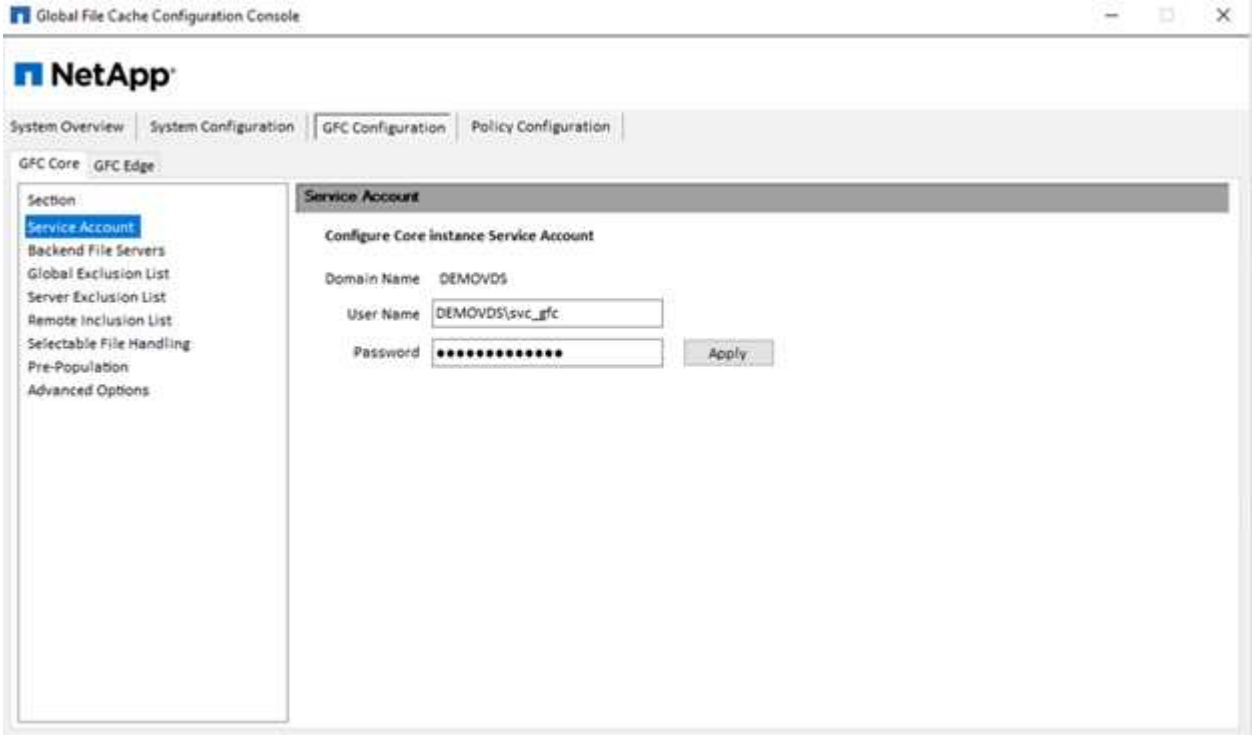

3. 添加新的后端文件服务器并提供文件服务器名称或 IP 。

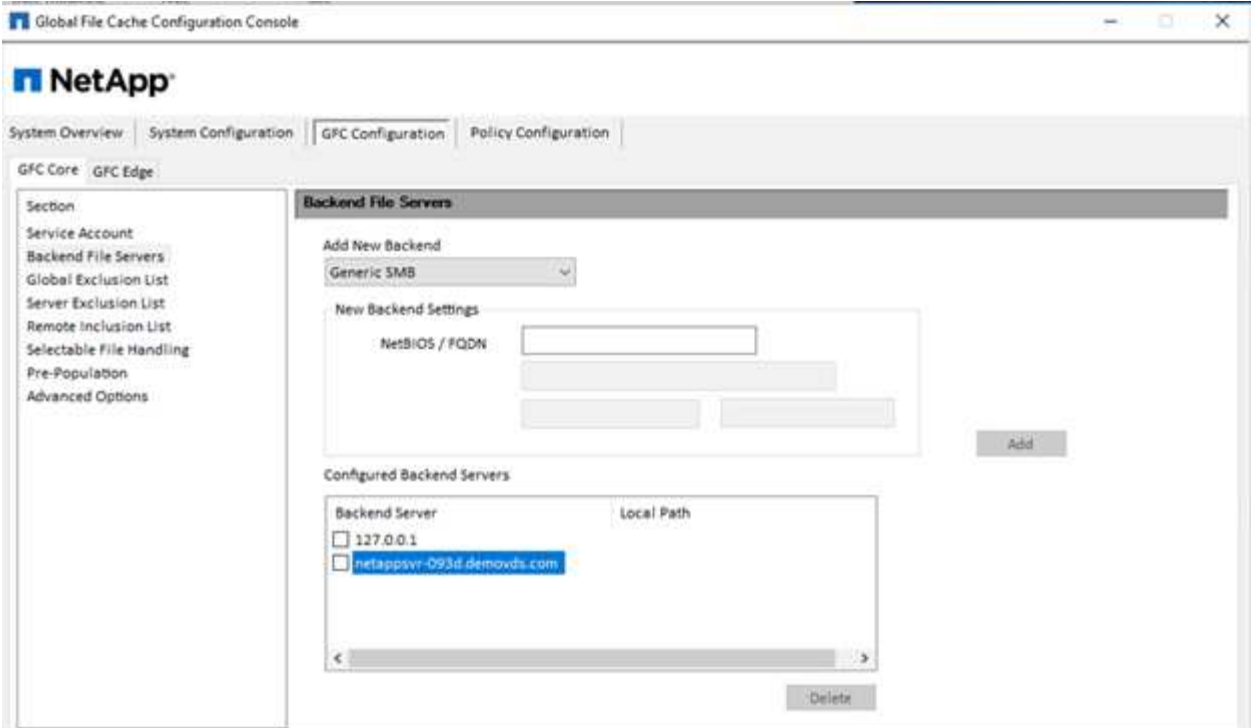

4. 在边缘上,缓存驱动器必须具有驱动器盘符 D如果不是,请使用 diskpart.exe 选择卷并更改驱动器号。以边 缘身份向许可证服务器注册。

![](_page_23_Picture_59.jpeg)

如果启用了核心自动配置,则会自动从许可证管理服务器检索核心信息。

![](_page_24_Picture_124.jpeg)

在任何客户端计算机上,用于访问文件服务器上共享的管理员都可以使用 UNC 路径 ` \\< 边缘服务器名称 >\FASTDATA\< 核心服务器名称 >\< 后端文件服务器名称 >\< 共享名称 >` 使用 GFC 边缘访问该共享。管理员 可以将此路径包含在用户登录脚本或 GPO 中,以便在边缘位置映射用户驱动器。

为了为全球用户提供透明的访问权限,管理员可以设置 Microsoft 分布式文件系统 (DFS), 使其链接指向文 件服务器共享和边缘位置。

![](_page_24_Picture_125.jpeg)

当用户根据与站点关联的子网使用 Active Directory 凭据登录时, DFS 客户端将使用相应的链接来访问数据。

![](_page_25_Picture_86.jpeg)

文件图标会根据文件是否已缓存而变化;未缓存的文件在图标的左下角显示灰色 X 。边缘位置的用户访问某个 文件后,该文件将被缓存,并且图标将发生变化。

![](_page_25_Picture_87.jpeg)

如果某个文件已打开,而另一个用户正在尝试从边缘位置打开同一文件,则系统会提示用户选择以下内容:

![](_page_25_Picture_4.jpeg)

如果用户选择在原始副本可用时接收通知的选项,则系统会按如下所示通知用户:

![](_page_26_Picture_80.jpeg)

有关详细信息,请参见此 ["](https://www.youtube.com/watch?v=91LKb1qsLIM)[有](https://www.youtube.com/watch?v=91LKb1qsLIM)[关](https://www.youtube.com/watch?v=91LKb1qsLIM) [Talon](https://www.youtube.com/watch?v=91LKb1qsLIM) [和](https://www.youtube.com/watch?v=91LKb1qsLIM) [Azure NetApp Files](https://www.youtube.com/watch?v=91LKb1qsLIM) [部署的](https://www.youtube.com/watch?v=91LKb1qsLIM)[视频](https://www.youtube.com/watch?v=91LKb1qsLIM)["](https://www.youtube.com/watch?v=91LKb1qsLIM)。

## **SaaS** 备份

NetApp VDS 可为 Salesforce 和 Microsoft Office 365 (包括 Exchange , SharePoint 和 Microsoft OneDrive )提供数据保护。下图显示了 NetApp VDS 如何为这些数据服务提供 SaaS Backup 。

![](_page_27_Figure_0.jpeg)

有关 Microsoft Office 365 数据保护的演示,请参见 ["](https://www.youtube.com/watch?v=MRPBSu8RaC0&ab_channel=NetApp)[此](https://www.youtube.com/watch?v=MRPBSu8RaC0&ab_channel=NetApp)[视频](https://www.youtube.com/watch?v=MRPBSu8RaC0&ab_channel=NetApp)["](https://www.youtube.com/watch?v=MRPBSu8RaC0&ab_channel=NetApp)。

有关 Salesforce 数据保护的演示,请参见 ["](https://www.youtube.com/watch?v=1j1l3Qwo9nw&ab_channel=NetApp)[此](https://www.youtube.com/watch?v=1j1l3Qwo9nw&ab_channel=NetApp)[视频](https://www.youtube.com/watch?v=1j1l3Qwo9nw&ab_channel=NetApp)["](https://www.youtube.com/watch?v=1j1l3Qwo9nw&ab_channel=NetApp)。

## 操作管理

借助 NetApp VDS ,管理员可以将任务委派给其他人。他们可以连接到已部署的服务器以 进行故障排除,查看日志和运行审核报告。在帮助客户时,帮助台或 3 级技术人员可以根 据需要对用户会话进行影子管理,查看进程列表并终止进程。

有关 VDS 日志文件的信息,请参见 ["](https://docs.netapp.com/us-en/virtual-desktop-service/guide_troubleshooting_failed_VDS_actions.html)[对](https://docs.netapp.com/us-en/virtual-desktop-service/guide_troubleshooting_failed_VDS_actions.html) [VDA](https://docs.netapp.com/us-en/virtual-desktop-service/guide_troubleshooting_failed_VDS_actions.html) [操](https://docs.netapp.com/us-en/virtual-desktop-service/guide_troubleshooting_failed_VDS_actions.html)[作](https://docs.netapp.com/us-en/virtual-desktop-service/guide_troubleshooting_failed_VDS_actions.html)[失败页](https://docs.netapp.com/us-en/virtual-desktop-service/guide_troubleshooting_failed_VDS_actions.html)[面](https://docs.netapp.com/us-en/virtual-desktop-service/guide_troubleshooting_failed_VDS_actions.html)[进](https://docs.netapp.com/us-en/virtual-desktop-service/guide_troubleshooting_failed_VDS_actions.html)[行](https://docs.netapp.com/us-en/virtual-desktop-service/guide_troubleshooting_failed_VDS_actions.html)[故障](https://docs.netapp.com/us-en/virtual-desktop-service/guide_troubleshooting_failed_VDS_actions.html)[排](https://docs.netapp.com/us-en/virtual-desktop-service/guide_troubleshooting_failed_VDS_actions.html)[除](https://docs.netapp.com/us-en/virtual-desktop-service/guide_troubleshooting_failed_VDS_actions.html)"。

有关所需最低权限的详细信息,请参见 ["VDA](https://docs.netapp.com/us-en/virtual-desktop-service/WVD_and_VDS_components_and_permissions.html) [组](https://docs.netapp.com/us-en/virtual-desktop-service/WVD_and_VDS_components_and_permissions.html)[件和](https://docs.netapp.com/us-en/virtual-desktop-service/WVD_and_VDS_components_and_permissions.html)[权限](https://docs.netapp.com/us-en/virtual-desktop-service/WVD_and_VDS_components_and_permissions.html)[页](https://docs.netapp.com/us-en/virtual-desktop-service/WVD_and_VDS_components_and_permissions.html)[面](https://docs.netapp.com/us-en/virtual-desktop-service/WVD_and_VDS_components_and_permissions.html)["](https://docs.netapp.com/us-en/virtual-desktop-service/WVD_and_VDS_components_and_permissions.html)。

如果要手动克隆服务器,请参见 ["](https://docs.netapp.com/us-en/virtual-desktop-service/guide_clone_VMs.html)[克隆](https://docs.netapp.com/us-en/virtual-desktop-service/guide_clone_VMs.html)[虚拟](https://docs.netapp.com/us-en/virtual-desktop-service/guide_clone_VMs.html)[机](https://docs.netapp.com/us-en/virtual-desktop-service/guide_clone_VMs.html)[页](https://docs.netapp.com/us-en/virtual-desktop-service/guide_clone_VMs.html)[面](https://docs.netapp.com/us-en/virtual-desktop-service/guide_clone_VMs.html)["](https://docs.netapp.com/us-en/virtual-desktop-service/guide_clone_VMs.html)。

要自动增加 VM 磁盘大小,请参见 ["](https://docs.netapp.com/us-en/virtual-desktop-service/guide_auto_add_disk_space.html)[自动增加](https://docs.netapp.com/us-en/virtual-desktop-service/guide_auto_add_disk_space.html)[磁盘](https://docs.netapp.com/us-en/virtual-desktop-service/guide_auto_add_disk_space.html)[空间功能](https://docs.netapp.com/us-en/virtual-desktop-service/guide_auto_add_disk_space.html)[页](https://docs.netapp.com/us-en/virtual-desktop-service/guide_auto_add_disk_space.html)[面](https://docs.netapp.com/us-en/virtual-desktop-service/guide_auto_add_disk_space.html)["](https://docs.netapp.com/us-en/virtual-desktop-service/guide_auto_add_disk_space.html)。

要确定用于手动配置客户端的网关地址,请参见 ["](https://docs.netapp.com/us-en/virtual-desktop-service/Reference.end_user_access.html)[最](https://docs.netapp.com/us-en/virtual-desktop-service/Reference.end_user_access.html)[终](https://docs.netapp.com/us-en/virtual-desktop-service/Reference.end_user_access.html)[用户要求](https://docs.netapp.com/us-en/virtual-desktop-service/Reference.end_user_access.html)[页](https://docs.netapp.com/us-en/virtual-desktop-service/Reference.end_user_access.html)[面](https://docs.netapp.com/us-en/virtual-desktop-service/Reference.end_user_access.html)["](https://docs.netapp.com/us-en/virtual-desktop-service/Reference.end_user_access.html)。

#### **Cloud Insights**

NetApp Cloud Insights 是一款基于 Web 的监控工具,可让您全面了解在 NetApp 和其他第三方基础架构组件上 运行的基础架构和应用程序。Cloud Insights 支持私有云和公有云来监控,故障排除和优化资源。

只有采集单元 VM (可以是 Windows 或 Linux )必须安装在私有云上,才能从数据收集器收集指标,而无需代 理。通过基于代理的数据收集器,您可以从 Windows 性能监控器或 Telegraf 支持的任何输入代理中提取自定义 指标。

下图显示了 Cloud Insights VDS 信息板。

![](_page_28_Picture_175.jpeg)

有关 NetApp Cloud Insights 的详细信息,请参见 ["](https://www.youtube.com/watch?v=AVQ-a-du664&ab_channel=NetApp)[此](https://www.youtube.com/watch?v=AVQ-a-du664&ab_channel=NetApp)[视频](https://www.youtube.com/watch?v=AVQ-a-du664&ab_channel=NetApp)["](https://www.youtube.com/watch?v=AVQ-a-du664&ab_channel=NetApp)。

## 工具和日志

#### **DCConfig** 工具

DCCconfig 工具支持以下虚拟机管理程序选项来添加站点:

![](_page_29_Picture_40.jpeg)

![](_page_29_Picture_41.jpeg)

可以使用 GPO 处理共享数据的特定工作空间驱动器号映射。专业服务或支持团队可以使用高级选项卡自定义 Active Directory OU 名称, 启用或禁用 FSLogix 部署的选项, 各种超时值等设置。

![](_page_30_Picture_52.jpeg)

命令中心(以前称为 **TestV** 直流工具)

要启动 Command Center 和所需角色,请参见 ["](https://docs.netapp.com/us-en/virtual-desktop-service/Management.command_center.overview.html#overview)[命令](https://docs.netapp.com/us-en/virtual-desktop-service/Management.command_center.overview.html#overview)[中](https://docs.netapp.com/us-en/virtual-desktop-service/Management.command_center.overview.html#overview)[心概述](https://docs.netapp.com/us-en/virtual-desktop-service/Management.command_center.overview.html#overview)["](https://docs.netapp.com/us-en/virtual-desktop-service/Management.command_center.overview.html#overview)。

您可以执行以下操作:

• 更改工作空间的 SMB 路径。

×

![](_page_31_Picture_14.jpeg)

• 更改用于配置收集的站点。

![](_page_32_Picture_9.jpeg)

日志文件

![](_page_33_Picture_123.jpeg)

检查 ["](https://docs.netapp.com/us-en/virtual-desktop-service/Troubleshooting.reviewing_vds_logs.html)[自动化](https://docs.netapp.com/us-en/virtual-desktop-service/Troubleshooting.reviewing_vds_logs.html)[日志](https://docs.netapp.com/us-en/virtual-desktop-service/Troubleshooting.reviewing_vds_logs.html)["](https://docs.netapp.com/us-en/virtual-desktop-service/Troubleshooting.reviewing_vds_logs.html) 了解更多信息。

**GPU** 注意事项

GPU 通常用于通过执行重复性计算实现图形可视化(渲染)。这种重复计算功能通常用于 人工智能和深度学习用例。

对于图形密集型应用程序, Microsoft Azure 提供基于 NVIDIA Tesla M60 卡的 NV 系列, 每个 VM 具有一到四 个 GPU 。每个 NVIDIA Tesla M60 卡都包含两个基于 Maxwell 的 GPU ,每个 GPU 具有 8 GB 的 GDDR5 内存 ,总共 16 GB 。

![](_page_33_Picture_5.jpeg)

NV 系列附带 NVIDIA 许可证。

![](_page_34_Picture_26.jpeg)

使用 NetApp HCI 时, H615C GPU 包含三个 NVIDIA Tesla T4 卡。每个 NVIDIA Tesla T4 卡都具有一个基于旅

行的 GPU, 其中包含 16 GB 的 GDDR6 内存。在 VMware vSphere 环境中使用时,虚拟机可以共享 GPU, 每个 VM 都具有专用的帧缓冲区内存。NetApp HCI H615C 上的 GPU 提供了光线跟踪功能,可以生成逼真的图 像,包括光照。请注意,您需要具有一个 NVIDIA 许可证服务器,并获得 GPU 功能的许可证。

TechPowerUp GPU-Z 2.36.0

![](_page_36_Picture_27.jpeg)

要使用 GPU ,您必须安装相应的驱动程序,此驱动程序可从 NVIDIA 许可证门户下载。在 Azure 环境中,

 $\times$ 

NVIDIA 驱动程序可作为 GPU 驱动程序扩展使用。接下来,必须更新以下屏幕截图中的组策略,以便将 GPU 硬件用于远程桌面服务会话。您应确定 H.264 图形模式的优先级并启用编码器功能。

![](_page_37_Picture_70.jpeg)

使用任务管理器或在运行 WebGL 示例时使用 nvidia-smi 命令行界面验证 GPU 性能监控。确保 GPU ,内存和 编码器资源已被占用。

![](_page_38_Figure_0.jpeg)

为了确保虚拟机部署到采用虚拟桌面服务的 NetApp HCI H615C 中,请使用包含 H615C 主机的 vCenter 集群资 源定义一个站点。VM 模板必须附加所需的 vGPU 配置文件。

对于共享多会话环境,请考虑分配多个同构 vGPU 配置文件。但是,对于高端专业图形应用程序,最好将每个 VM 专用于一个用户,以使 VM 保持隔离。

GPU 处理器可以通过 QoS 策略进行控制,每个 vGPU 配置文件都可以具有专用的帧缓冲区。但是,每个卡都 共享编码器和解码器。vGPU 配置文件在 GPU 卡上的放置由 vSphere 主机 GPU 分配策略控制,该策略可以强 调性能(分布式 VM )或整合(组 VM )。

行业解决方案

图形工作站通常用于制造业,医疗保健,能源,媒体和娱乐,教育, 架构等。对于图形密 集型应用程序,移动性往往受到限制。

为了解决移动性问题描述问题,虚拟桌面服务可以使用云中的硬件资源或 NetApp HCI 为从任务员工到专家用户 的所有类型的员工提供桌面环境,包括灵活的 GPU 配置选项。VDS 支持用户使用笔记本电脑,平板电脑和其他 移动设备从任意位置访问工作环境。

要使用 ANSYS Fluent , ANSYS MechanIC , AutoDESCad , AutoDESCIGAN , AutoDESCUTE VENIGAN , AutoDESCKS Max 等软件运行制造工作负载, { \f4 } { \f4 } { \f4 } { \f4 } { Systèmes \f4 } { \f4 } { \f4 } { \f4 } { \f4 } { \f4 } { Systèmes 下表列出了各种云(截至 2021 年 1 月)上可用的 GPU 。

![](_page_39_Picture_526.jpeg)

此外,还提供与其他用户的共享桌面会话以及专用个人桌面。虚拟桌面可以具有一到四个 GPU ,也可以在 NetApp HCI 中使用部分 GPU 。NVIDIA T4 是一款多功能 GPU 卡,可满足各种用户工作负载的需求。NetApp HCI H615C 上的每个 GPU 卡都有 16 GB 的帧缓冲区内存,每个服务器有三个卡。可以托管在一个 H615C 服 务器上的用户数量取决于用户工作负载。

![](_page_39_Picture_527.jpeg)

要确定用户类型,请在用户使用执行典型任务的应用程序时运行 GPU 配置程序工具。GPU 配置程序可捕获内 存需求,显示数量以及用户所需的分辨率。然后,您可以选择满足您要求的 vGPU 配置文件。

使用 GPU 的虚拟桌面可支持高达 8K 的显示分辨率,而实用程序 nView 可将一个监控器拆分为多个区域,以便 使用不同的数据集。

借助 ONTAP 文件存储,您可以实现以下优势:

- 一个命名空间,可通过 4000 亿个文件增长到 20 PB 的存储空间,而无需大量管理输入
- 一种可通过全局文件缓存跨越全球的命名空间
- 利用受管 NetApp 存储实现安全多租户
- 使用 NetApp FabricPool 将冷数据迁移到对象存储
- 通过文件系统分析快速提供文件统计信息
- 将存储集群扩展到多达 24 个节点,以提高容量和性能
- 能够使用配额控制存储空间,并具有 QoS 限制的性能保障
- 通过加密保护数据安全
- 满足广泛的数据保护和合规性要求
- 提供灵活的业务连续性选项

## 结论

NetApp 虚拟桌面服务可提供一个易于使用的虚拟桌面和应用程序环境,并重点关注业务挑 战。通过在内部 ONTAP 环境中扩展 VDS ,您可以在 VDS 环境中使用强大的 NetApp 功 能,包括快速克隆,实时重复数据删除,数据缩减,精简配置, 和数据压缩。这些功能可

以节省存储成本并提高全闪存存储的性能。借助 VMware vSphere 虚拟机管理程序,可 通过使用虚拟卷和 vSphere API 实现阵列集成,最大限度地缩短服务器配置时间。利用混 合云,客户可以选择适合其苛刻工作负载的环境,并节省资金。内部运行的桌面会话可以 根据策略访问云资源。

从何处查找追加信息

要了解有关本文档中所述信息的更多信息,请查看以下文档和 / 或网站:

- ["NetApp](https://cloud.netapp.com/home) [云](https://cloud.netapp.com/home)["](https://cloud.netapp.com/home)
- ["NetApp VDS](https://docs.netapp.com/us-en/virtual-desktop-service/index.html) [产品](https://docs.netapp.com/us-en/virtual-desktop-service/index.html)[文](https://docs.netapp.com/us-en/virtual-desktop-service/index.html)[档](https://docs.netapp.com/us-en/virtual-desktop-service/index.html)["](https://docs.netapp.com/us-en/virtual-desktop-service/index.html)
- ["](https://docs.microsoft.com/en-us/learn/modules/connect-on-premises-network-with-vpn-gateway/)[使用](https://docs.microsoft.com/en-us/learn/modules/connect-on-premises-network-with-vpn-gateway/) [VPN](https://docs.microsoft.com/en-us/learn/modules/connect-on-premises-network-with-vpn-gateway/) [网](https://docs.microsoft.com/en-us/learn/modules/connect-on-premises-network-with-vpn-gateway/)[关](https://docs.microsoft.com/en-us/learn/modules/connect-on-premises-network-with-vpn-gateway/)[将内部网络连](https://docs.microsoft.com/en-us/learn/modules/connect-on-premises-network-with-vpn-gateway/)[接](https://docs.microsoft.com/en-us/learn/modules/connect-on-premises-network-with-vpn-gateway/)[到](https://docs.microsoft.com/en-us/learn/modules/connect-on-premises-network-with-vpn-gateway/) [Azure"](https://docs.microsoft.com/en-us/learn/modules/connect-on-premises-network-with-vpn-gateway/)
- ["Azure](https://portal.azure.com/) [门户](https://portal.azure.com/)["](https://portal.azure.com/)
- ["Microsoft Windows](https://azure.microsoft.com/en-us/services/virtual-desktop/) [虚拟桌面](https://azure.microsoft.com/en-us/services/virtual-desktop/)["](https://azure.microsoft.com/en-us/services/virtual-desktop/)
- ["Azure NetApp Files](https://docs.microsoft.com/en-us/azure/azure-netapp-files/azure-netapp-files-register?WT.mc_id=Portal-Microsoft_Azure_NetApp) [注](https://docs.microsoft.com/en-us/azure/azure-netapp-files/azure-netapp-files-register?WT.mc_id=Portal-Microsoft_Azure_NetApp)[册](https://docs.microsoft.com/en-us/azure/azure-netapp-files/azure-netapp-files-register?WT.mc_id=Portal-Microsoft_Azure_NetApp)["](https://docs.microsoft.com/en-us/azure/azure-netapp-files/azure-netapp-files-register?WT.mc_id=Portal-Microsoft_Azure_NetApp)

#### 版权信息

版权所有 © 2024 NetApp, Inc.。保留所有权利。中国印刷。未经版权所有者事先书面许可,本文档中受版权保 护的任何部分不得以任何形式或通过任何手段(图片、电子或机械方式,包括影印、录音、录像或存储在电子检 索系统中)进行复制。

从受版权保护的 NetApp 资料派生的软件受以下许可和免责声明的约束:

本软件由 NetApp 按"原样"提供,不含任何明示或暗示担保,包括但不限于适销性以及针对特定用途的适用性的 隐含担保,特此声明不承担任何责任。在任何情况下,对于因使用本软件而以任何方式造成的任何直接性、间接 性、偶然性、特殊性、惩罚性或后果性损失(包括但不限于购买替代商品或服务;使用、数据或利润方面的损失 ;或者业务中断),无论原因如何以及基于何种责任理论,无论出于合同、严格责任或侵权行为(包括疏忽或其 他行为),NetApp 均不承担责任,即使已被告知存在上述损失的可能性。

NetApp 保留在不另行通知的情况下随时对本文档所述的任何产品进行更改的权利。除非 NetApp 以书面形式明 确同意,否则 NetApp 不承担因使用本文档所述产品而产生的任何责任或义务。使用或购买本产品不表示获得 NetApp 的任何专利权、商标权或任何其他知识产权许可。

本手册中描述的产品可能受一项或多项美国专利、外国专利或正在申请的专利的保护。

有限权利说明:政府使用、复制或公开本文档受 DFARS 252.227-7013(2014 年 2 月)和 FAR 52.227-19 (2007 年 12 月)中"技术数据权利 — 非商用"条款第 (b)(3) 条规定的限制条件的约束。

本文档中所含数据与商业产品和/或商业服务(定义见 FAR 2.101)相关,属于 NetApp, Inc. 的专有信息。根据 本协议提供的所有 NetApp 技术数据和计算机软件具有商业性质,并完全由私人出资开发。 美国政府对这些数 据的使用权具有非排他性、全球性、受限且不可撤销的许可,该许可既不可转让,也不可再许可,但仅限在与交 付数据所依据的美国政府合同有关且受合同支持的情况下使用。除本文档规定的情形外,未经 NetApp, Inc. 事先 书面批准,不得使用、披露、复制、修改、操作或显示这些数据。美国政府对国防部的授权仅限于 DFARS 的第 252.227-7015(b)(2014 年 2 月)条款中明确的权利。

商标信息

NetApp、NetApp 标识和 <http://www.netapp.com/TM> 上所列的商标是 NetApp, Inc. 的商标。其他公司和产品名 称可能是其各自所有者的商标。